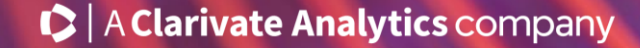

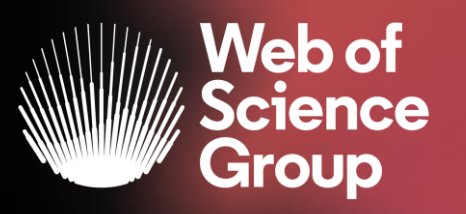

## **Web of Science science in context**

University of Montenegro

Josef Jilek Marko Zovko

15. 5. 2020

### **What's happening in the Research Landscape?**

It can be difficult to keep up with the state of science and develop a plan for where to allocate limited research funds now and in the future.

Keep on top of the research landscape, understand hot and emerging areas, and find out who is active in the fields of particular interest to your organization.

Without a full view of your research landscape, you run the risk of missing out on a hot area that could potentially raise your profile and further your mission.

With Web of Science, avoid overcrowded spaces and identify the hottest emerging areas.

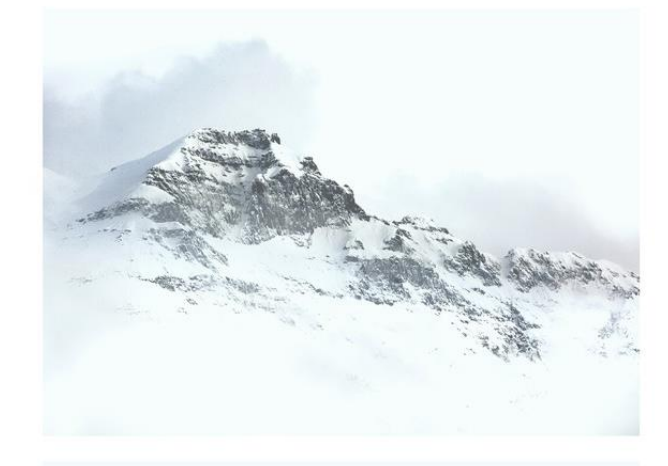

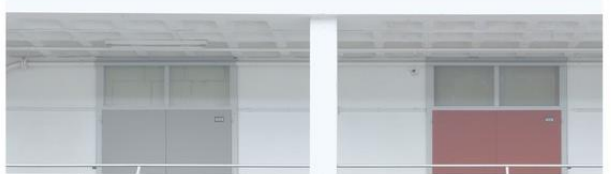

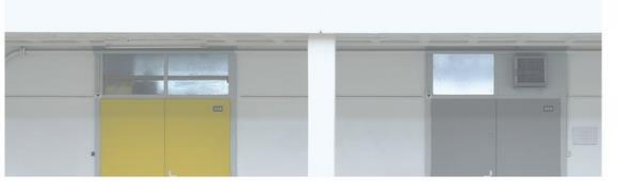

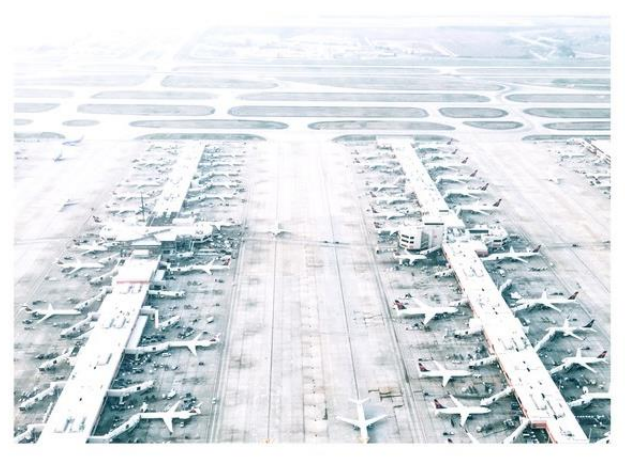

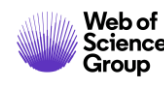

#### **Characteristics and Selection Criteria**

### **Live demo in Web of Science Searching**

- Filtering and improving search results
- Ordering

1.

2.

3.

4.

- Analyze results
- Full record and its adding value
- Citation network and discovering
- Citation Report
- Alerts

### **WOS Group is supporting complete Research cycle**

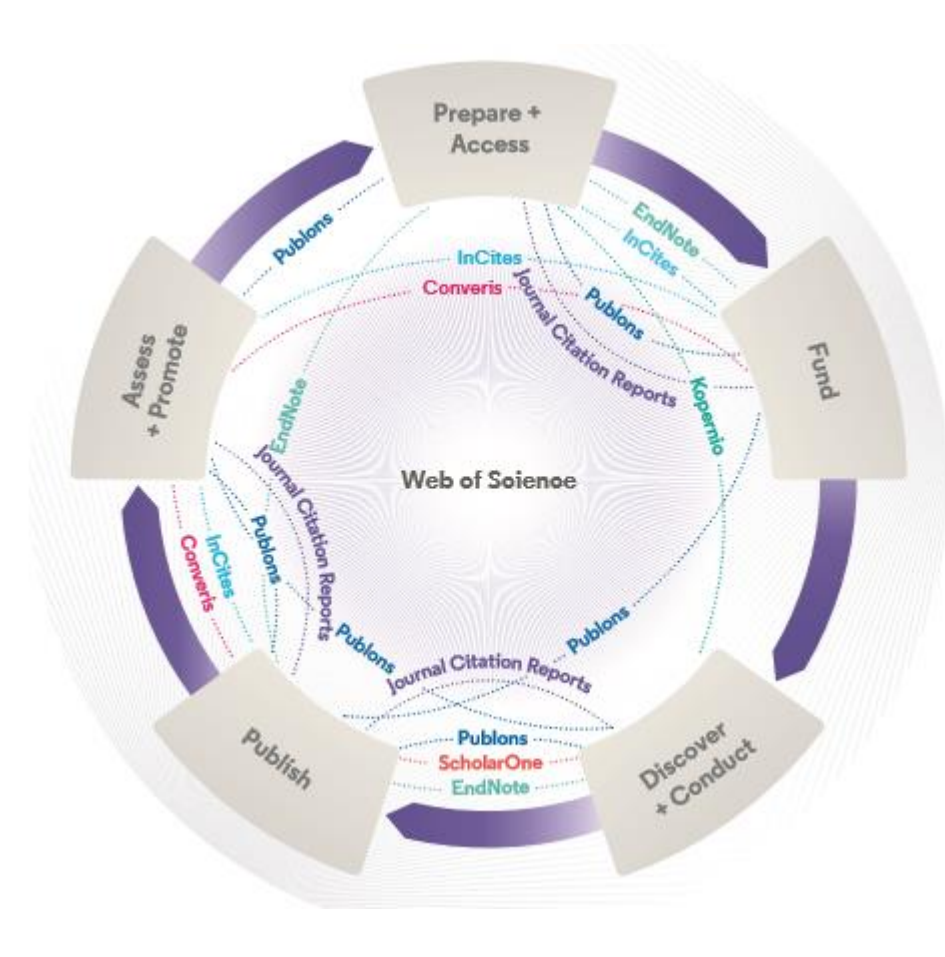

#### **Web of Science**

The world's largest and highest quality publisherneutral citation index.

#### **InCites**

Analyze institutional productivity and benchmark your output against peers worldwide.

#### **ScholarOne**

Simplified submission workflows and peer review for scholarly publishers and societies.

#### **Essential Science Indicators**

Reveals emerging science trends as well as influential individuals, institutions, papers, journals, and countries across 22 categories of research.

#### **Journal Citation Reports**

The world's most influential and trusted resource for evaluating peer-reviewed publications.

#### **EndNote**

A smarter way to streamline references and write collaboratively.

#### **Kopernio**

Fast, one-click access to millions of high-quality research papers.

#### **Converis**

One flow to let institutions collect, manage, and report on all research activity, working seamlessly with an institutions existing systems.

#### **Web of Science Author Connect**

Reach leading researchers in the sciences, social sciences, and arts and humanities.

#### **Publons**

Supporting researchers through documenting their peer-review and journal editing contributions, providing guidance and best practice for the peerreview process, as well as increasing the overall visibility of their research and its impact.

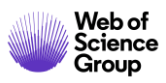

## **Relevance, responsibility and integrity in research**

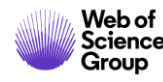

## **The Web of Science Core Collection**

The Heart of the Web of Science Platform

**The Web of Science Core Collection is a trusted, high quality collection of journals, books and conference proceedings**

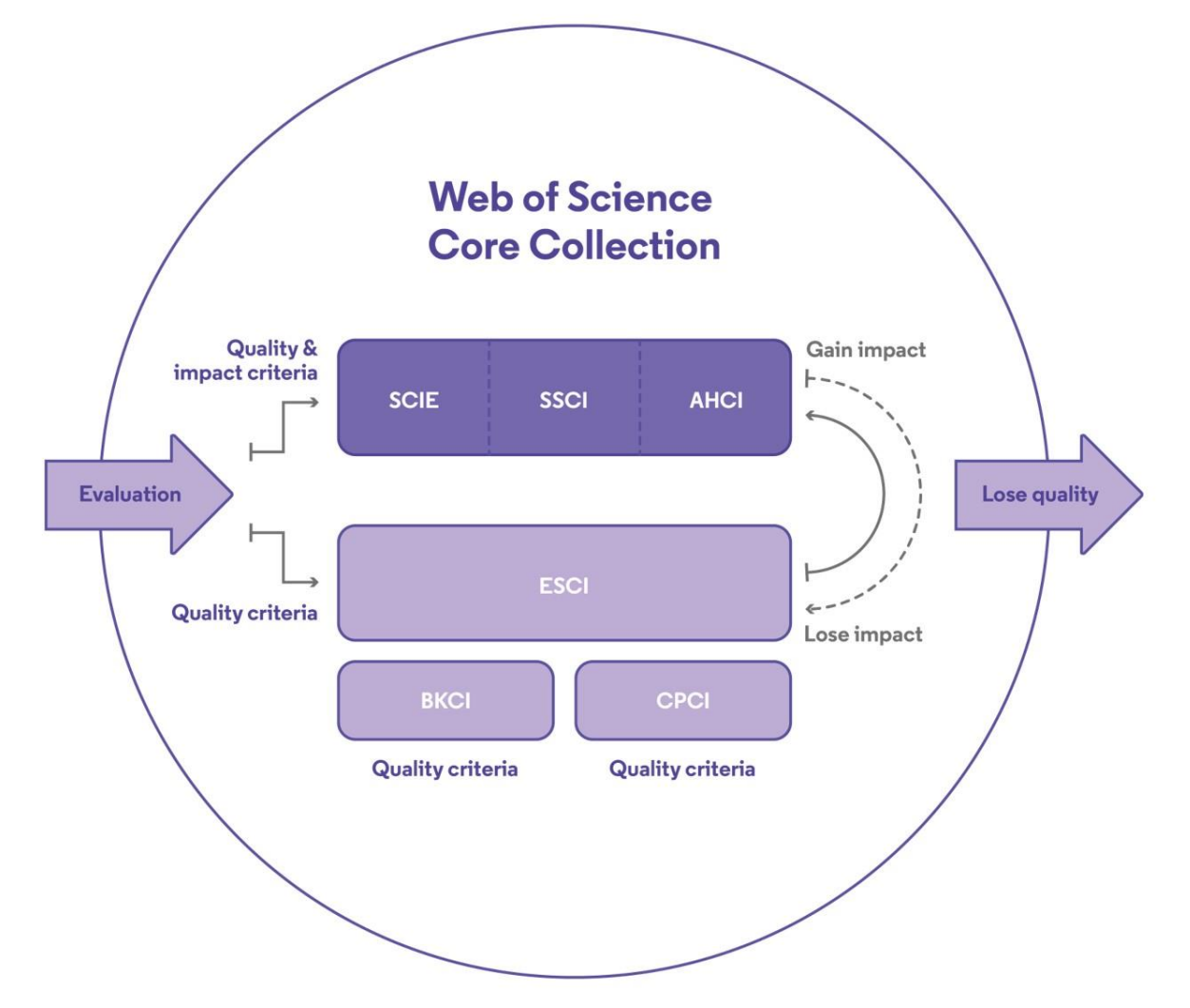

*Curated by a professional and publisher-neutral expert team of in-house Web of Science editors*

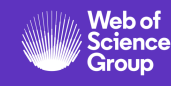

#### **Improving speed and transparency through an updated journal**  1. Initial Triage 2. Editorial Triage **3.** Editorial Evaluation

## **evaluation process**

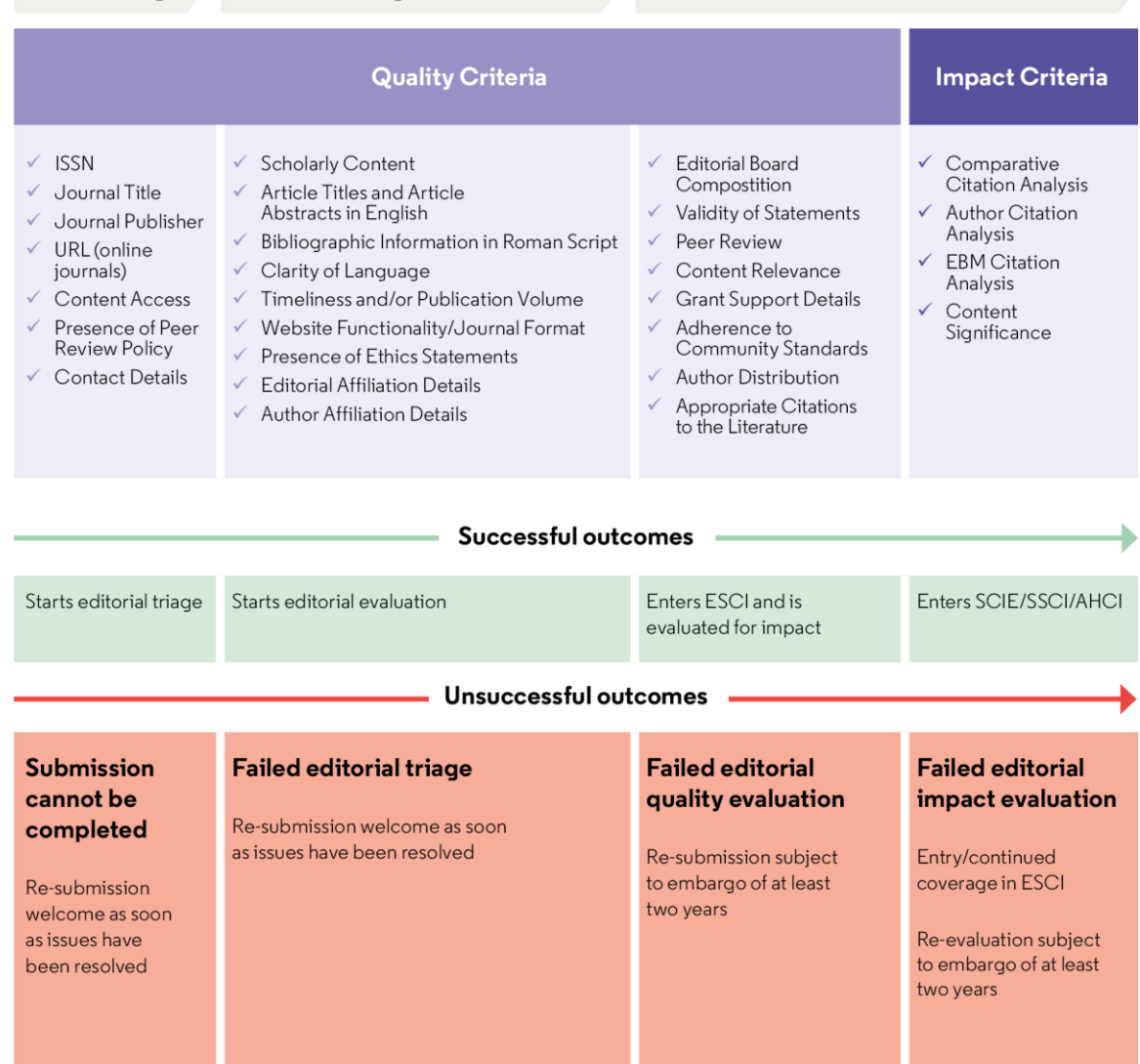

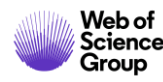

### **Web of Science is neutral and objective**

Our in-house editors have no conflict-of-interest

Clarivate is not a commercial publisher; our editorial policies ensure we are publisher-neutral.

Our editorial team works full-time on evaluations and collection management and has done so for many decades, day-in and day-out with no other conflicts of interest or professional commitments.

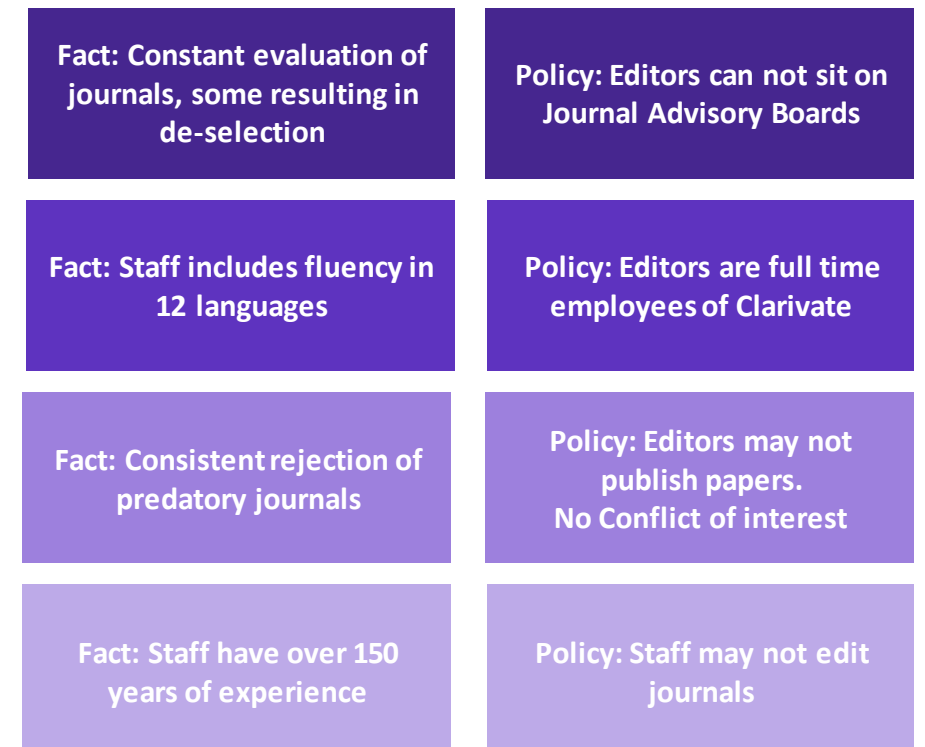

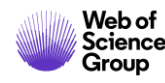

### **Web of Science is on a transformative journey to better support research in innovative ways**

The best high-quality entry point into the world of research…

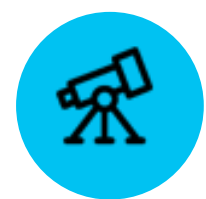

### **Improved discovery of and access to high-quality research**

**Responds to researcher needs** by streamlining user experiences and simplifying search, as well as combining **the best access technologies** for OA and subscription content

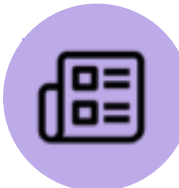

### **Researcher-centricity as key focus Puts additional focus on the researcher** with a new author search and researcher record as well as with new workflow tools to solve researcher problems that matter

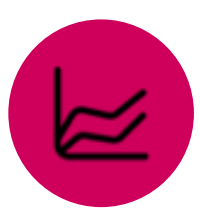

### **Innovative and leading OA analytics capabilities**

**Helps the research community to evaluate and access high-quality OA content** with expanded and unique Web of Science OA identification

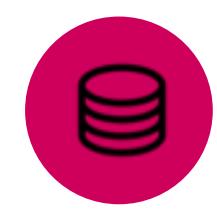

**Modernized integration capabilities Provides continuously better and more consistent experiences for developers** and development partners with modern APIs

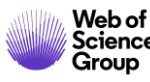

## **Web of Science Characteristics**

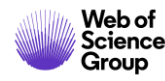

### **The Web of Science Platform More than just science!**

Truly multidisciplinary research experience across science, social sciences, and arts and humanities

**~34,200** Journals across the platform

#### **~21,000** Total journals in *Core Collection*

### **8 Million+**

Data Sets and Data **Studies** 

**200,000+** Conference records

#### **12.6 Million** Records with funding

data

#### **80 Million** Patents for over 40 million inventions

**Backfiles to 1900**

With cover-to-cover indexing

**100,000+** Books

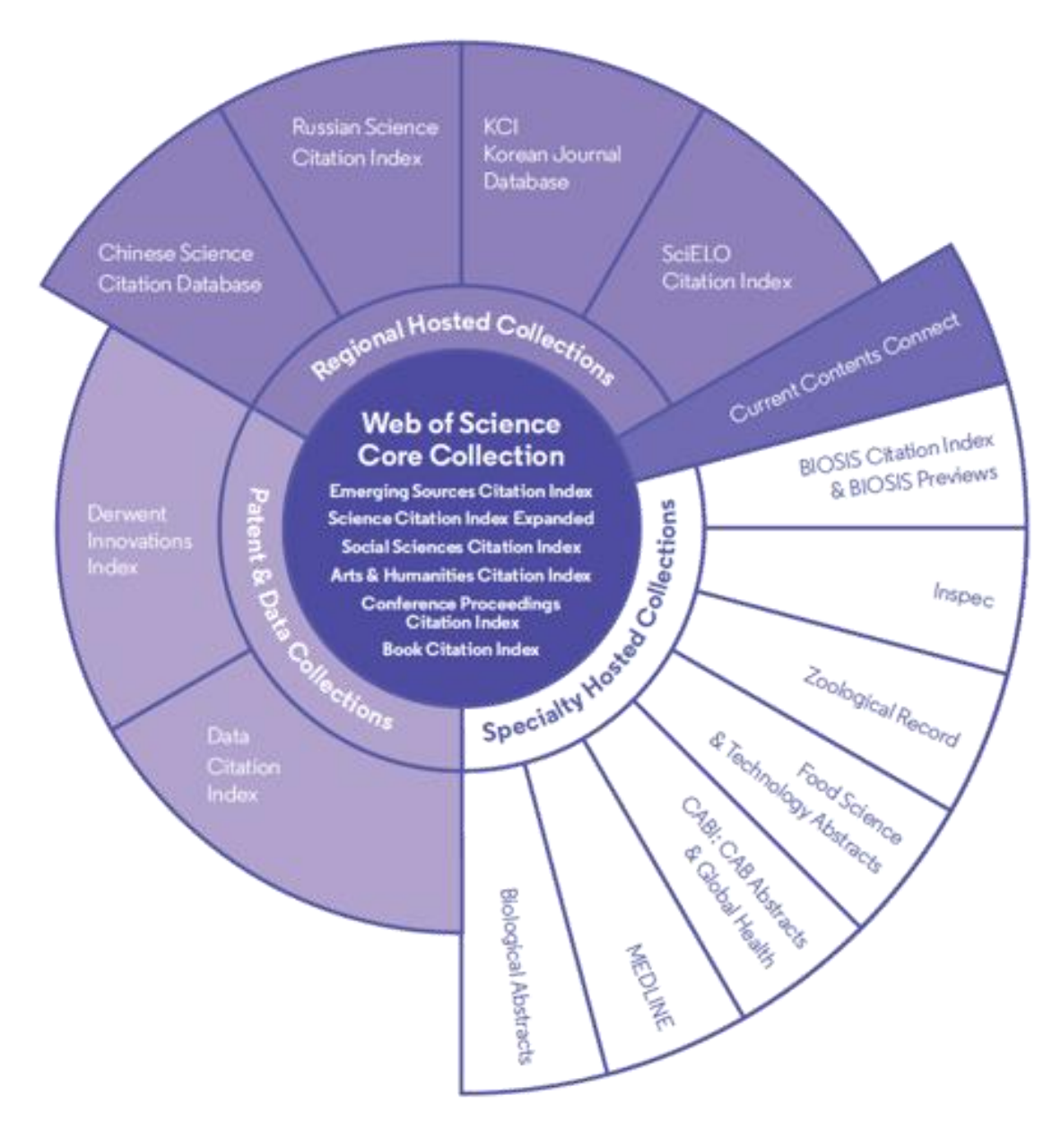

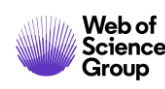

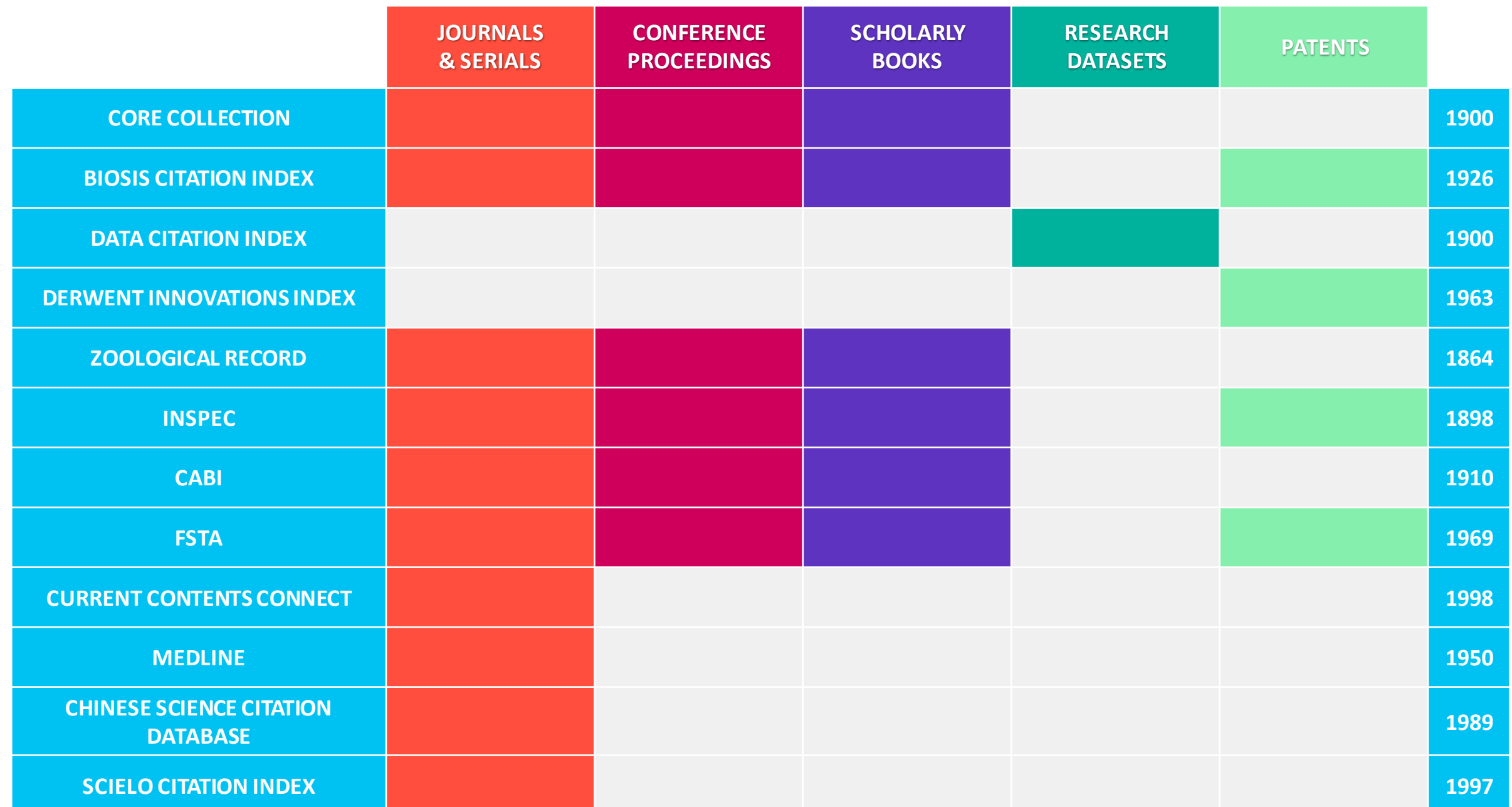

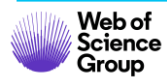

## **Web of Science Core Collection**

## **The biggest citation database**

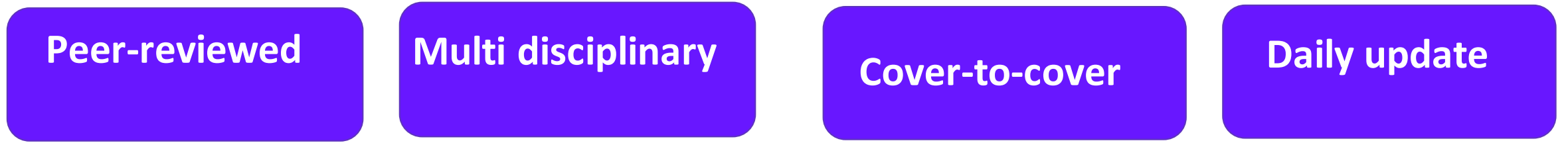

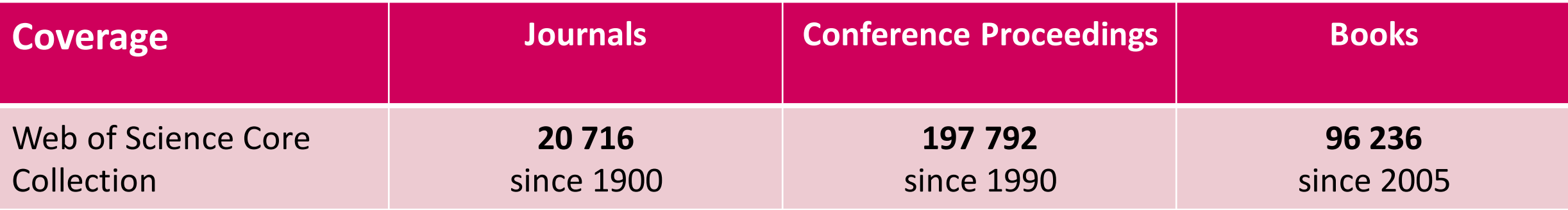

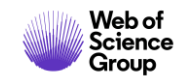

### **Founder of citation indexes**

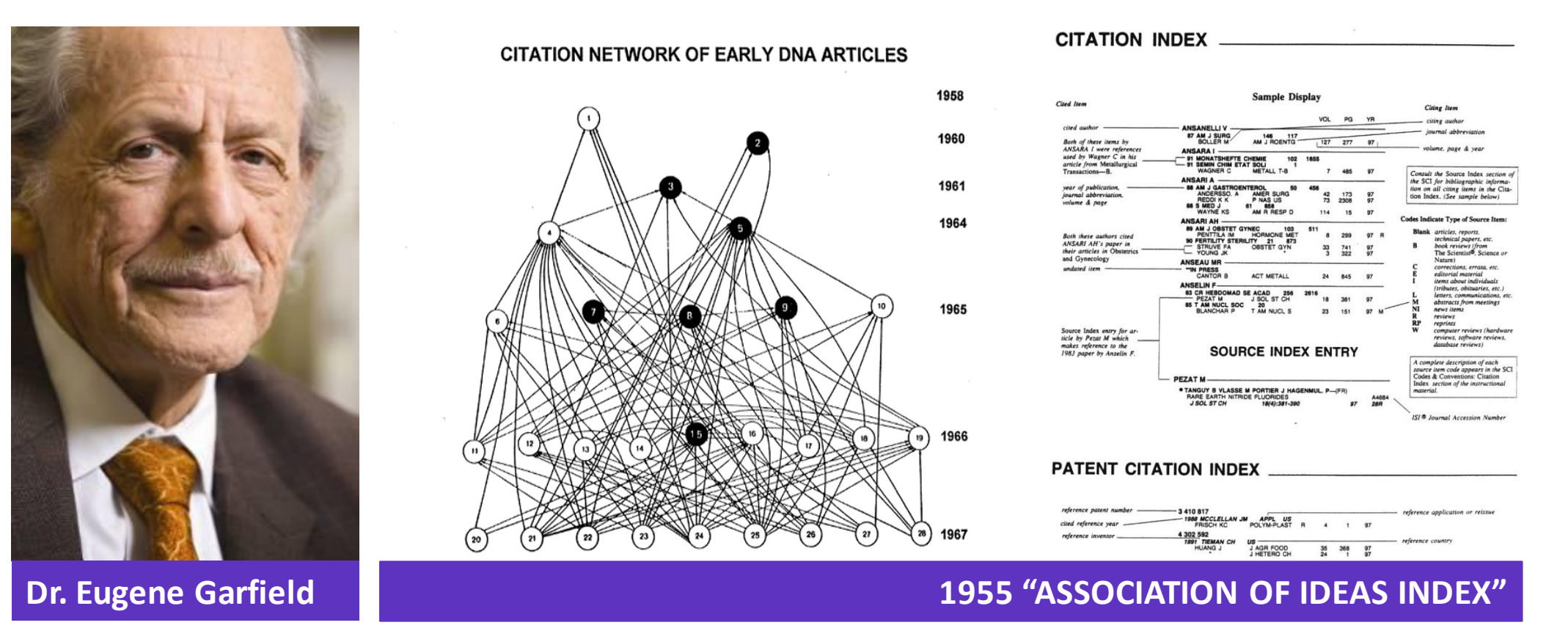

### **Citation Indexes for Science**

A New Dimension in Documentation through Association of Ideas <http://garfield.library.upenn.edu/papers/science1955.pdf>

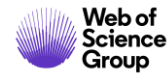

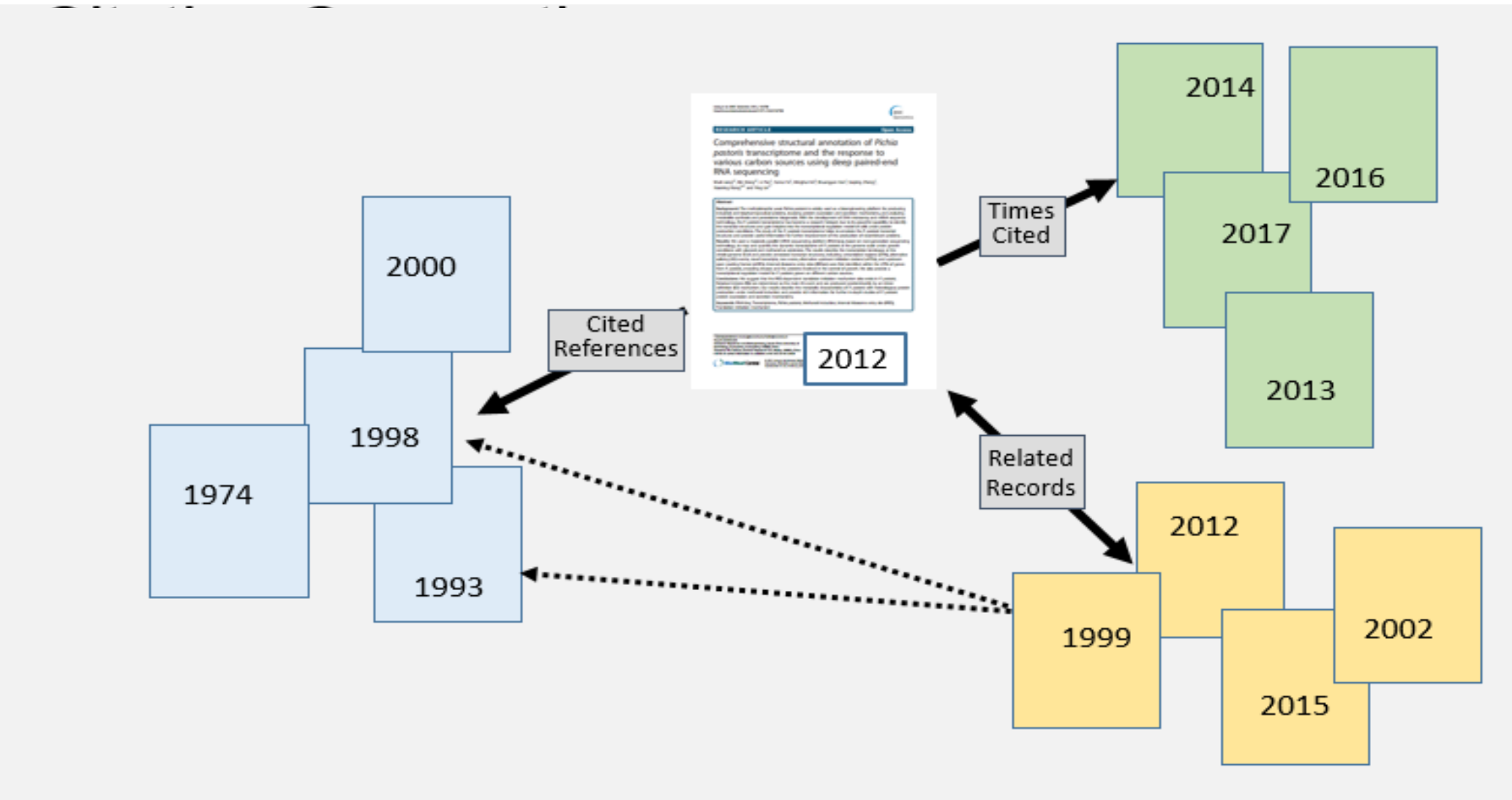

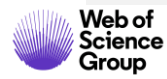

### **Cover-to-Cover and unified metadata indexing**

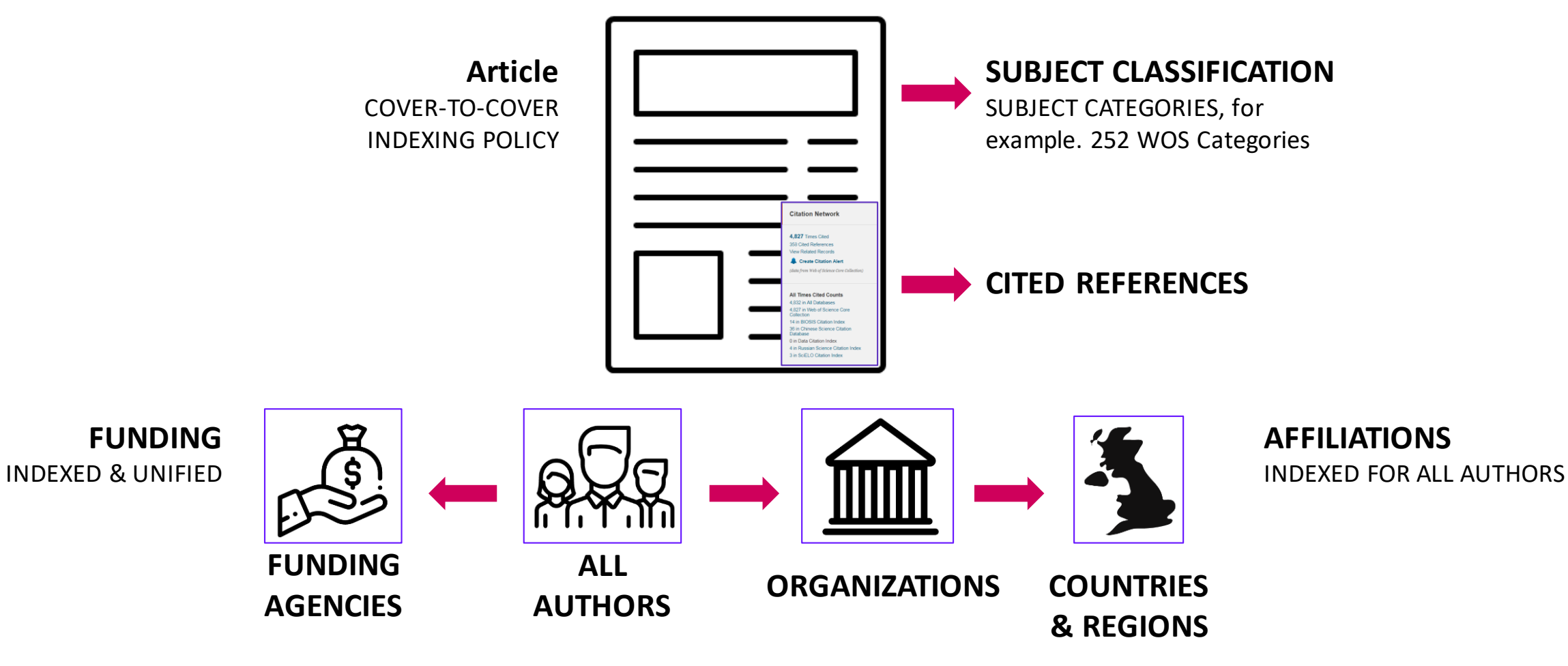

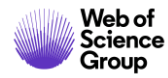

## **Searching in Web of Science**

## **webofscience.com**

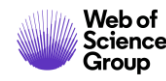

### **Web of Science - www.webofscience.com**

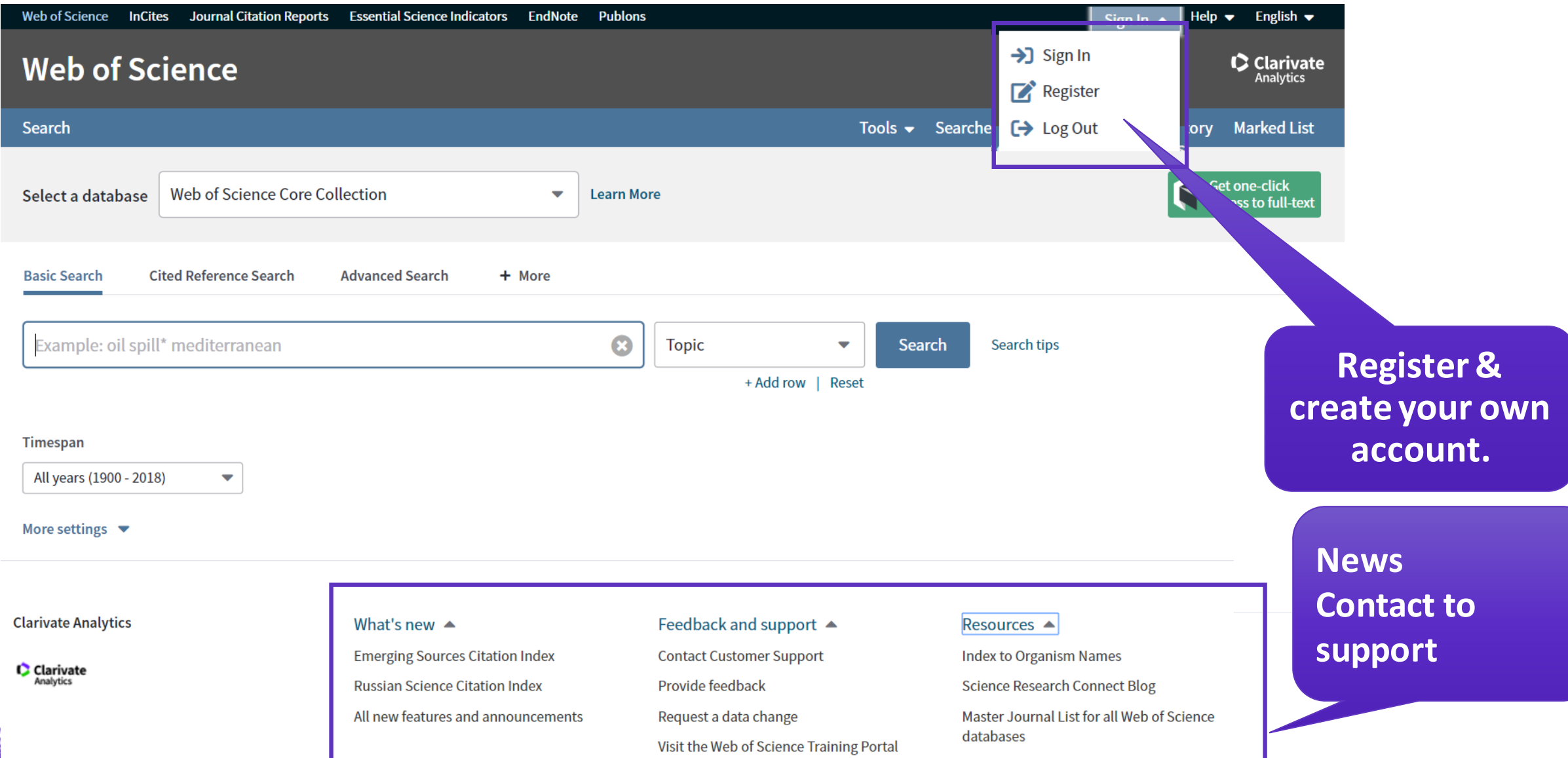

## **Web of Science - searching**

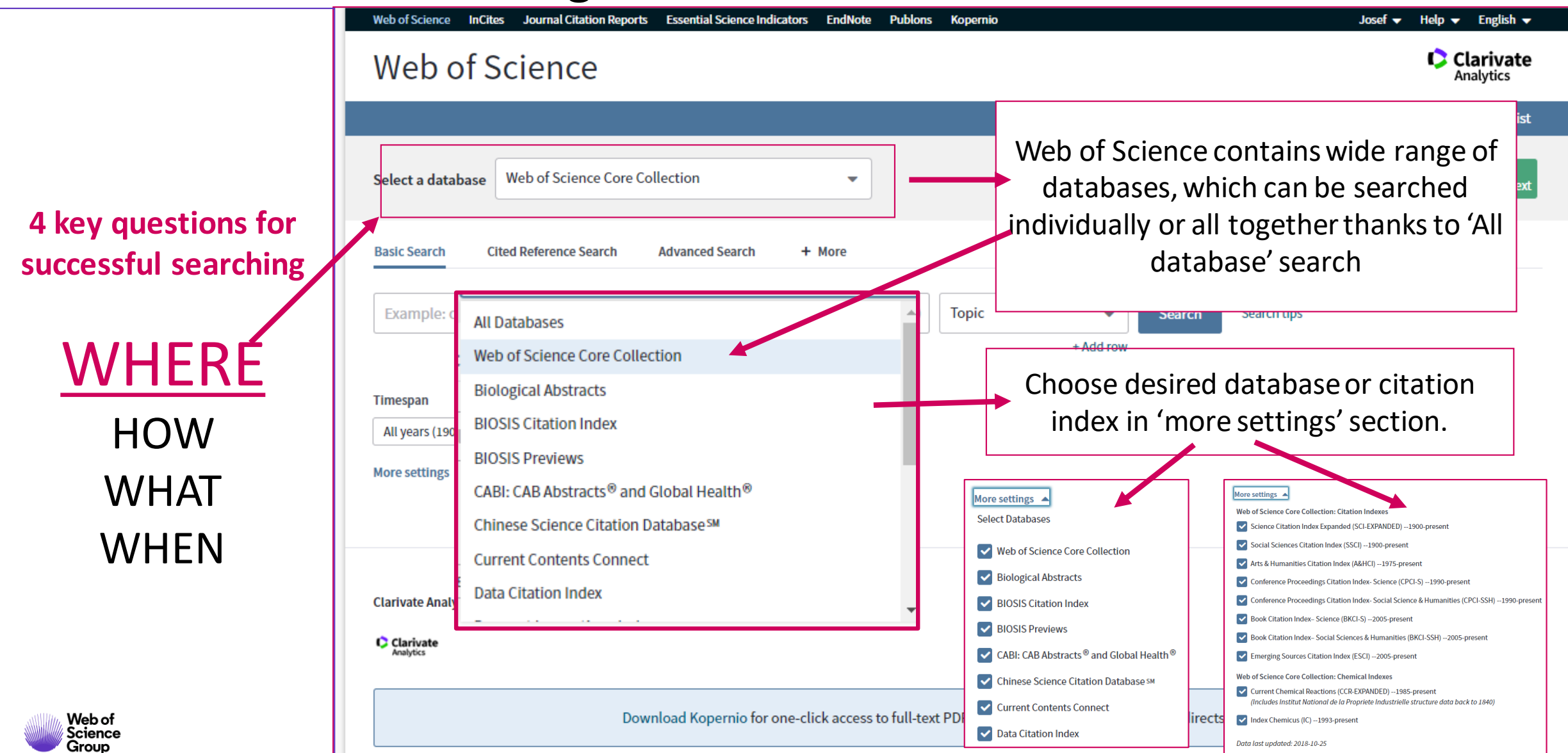

## **Web of Science - vyhledávání**

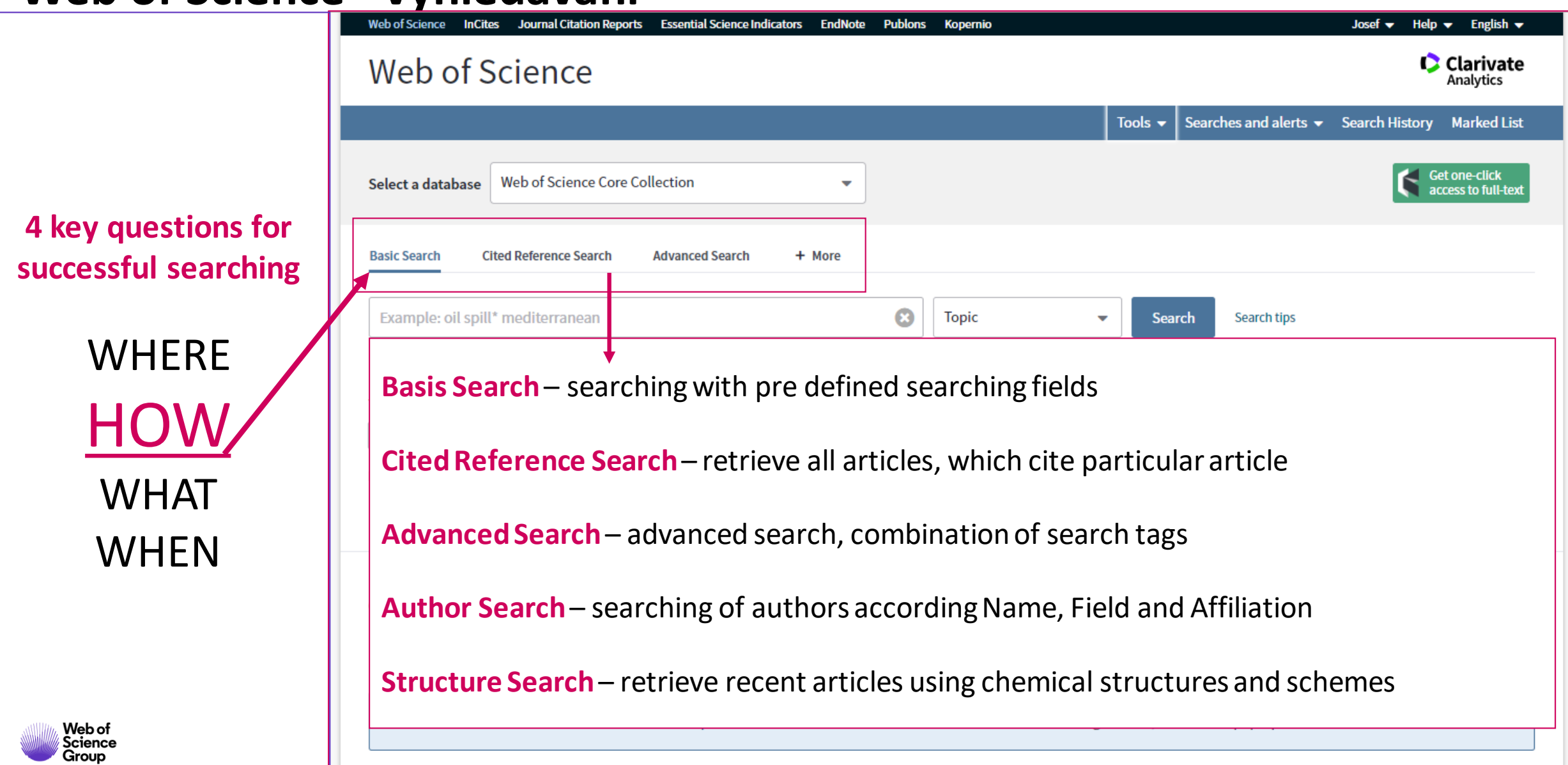

### **Web of Science - searching**

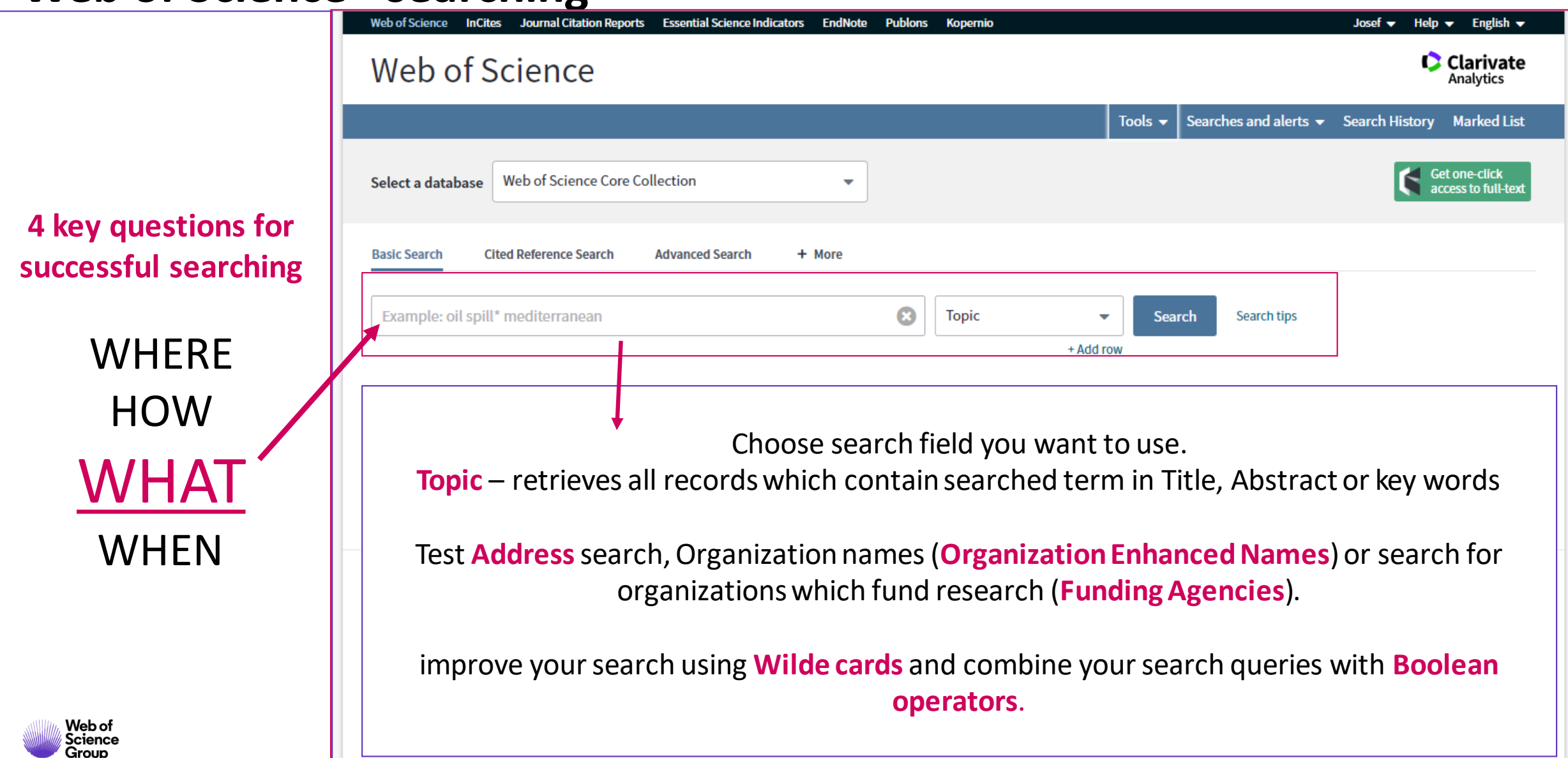

## **Web of Science - searching – search tips 1**

Searching in natural languages | Wild cards | Phrase search

### Phrase search

- Search for phrase (words in exact order) using speech marks " …"
- for example.  $_{i}$ energy conservation"

### Combinations

- Truncations and phrase search might be combined
- for example. "zika virus treat $*$ "
- Brackets define the preference or order, how is your query performed

### English is default language (required for title, abstract and key words)

• Remaining metadata might be in original language

## Truncations / Wild Cards

- \* (asterisk) substitutes 0 and more characters
- ? (question mark) substitutes exactly 1 character
- \$ (dollar sign) substitutes non or right 1 character

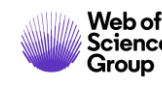

### **Web of Science - searching – search tips 2**

Boolean operators AND operator

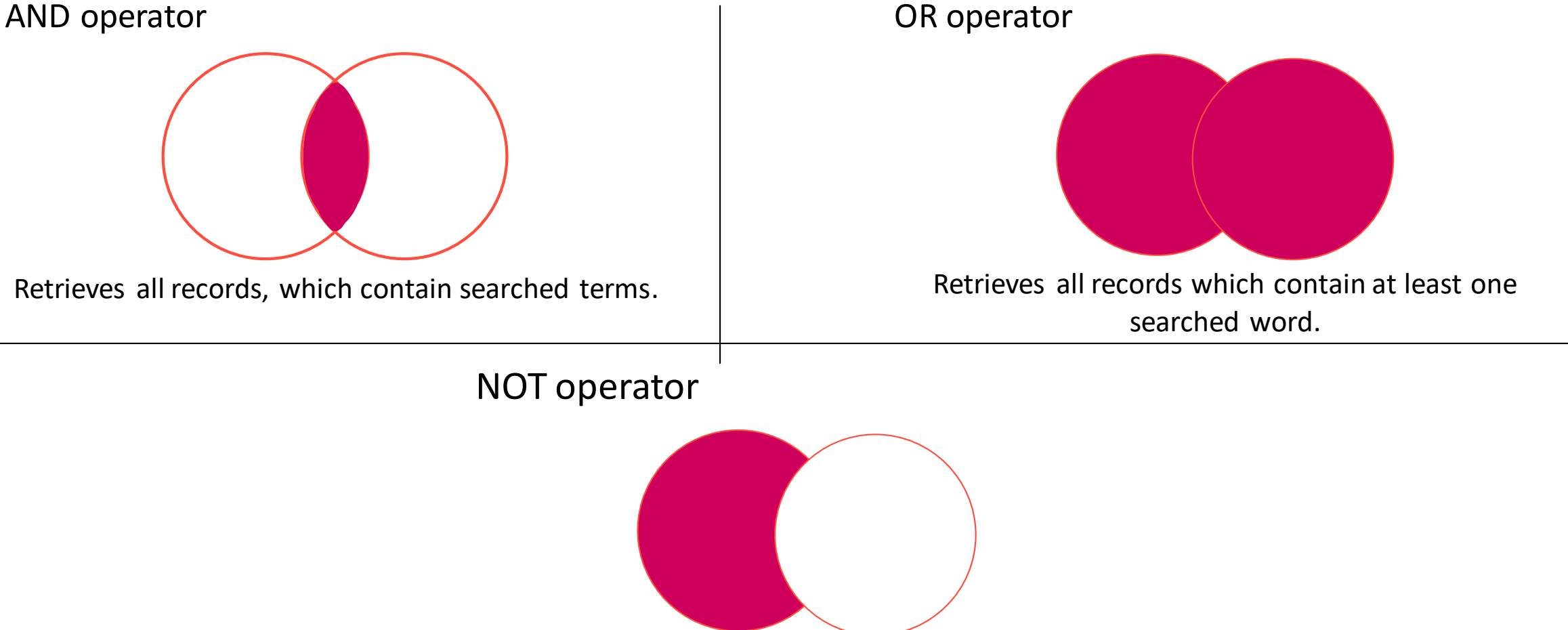

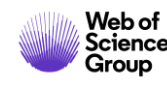

Allows to exclude records with exact word.

## **Web of Science - searching – search tips 2**

Boolean operators 2

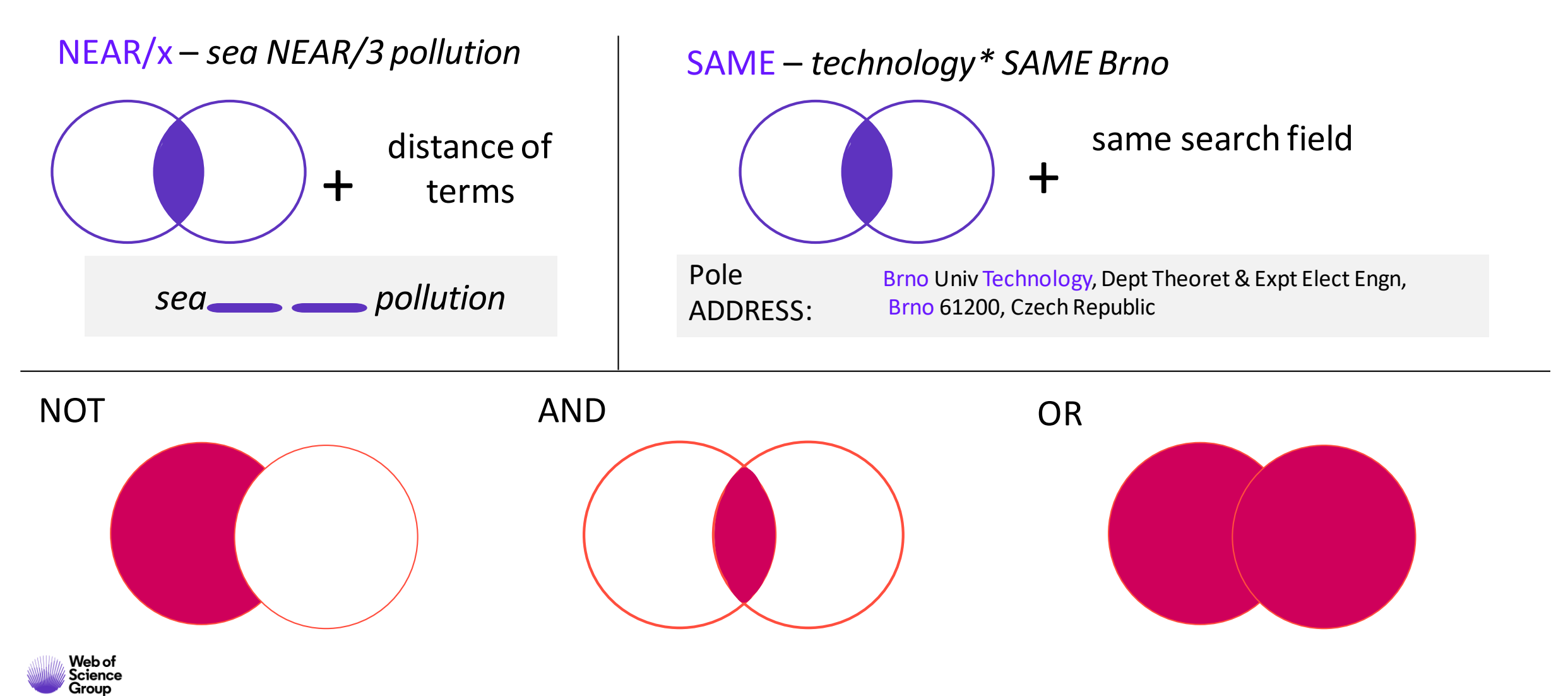

## **Web of Science - searching**

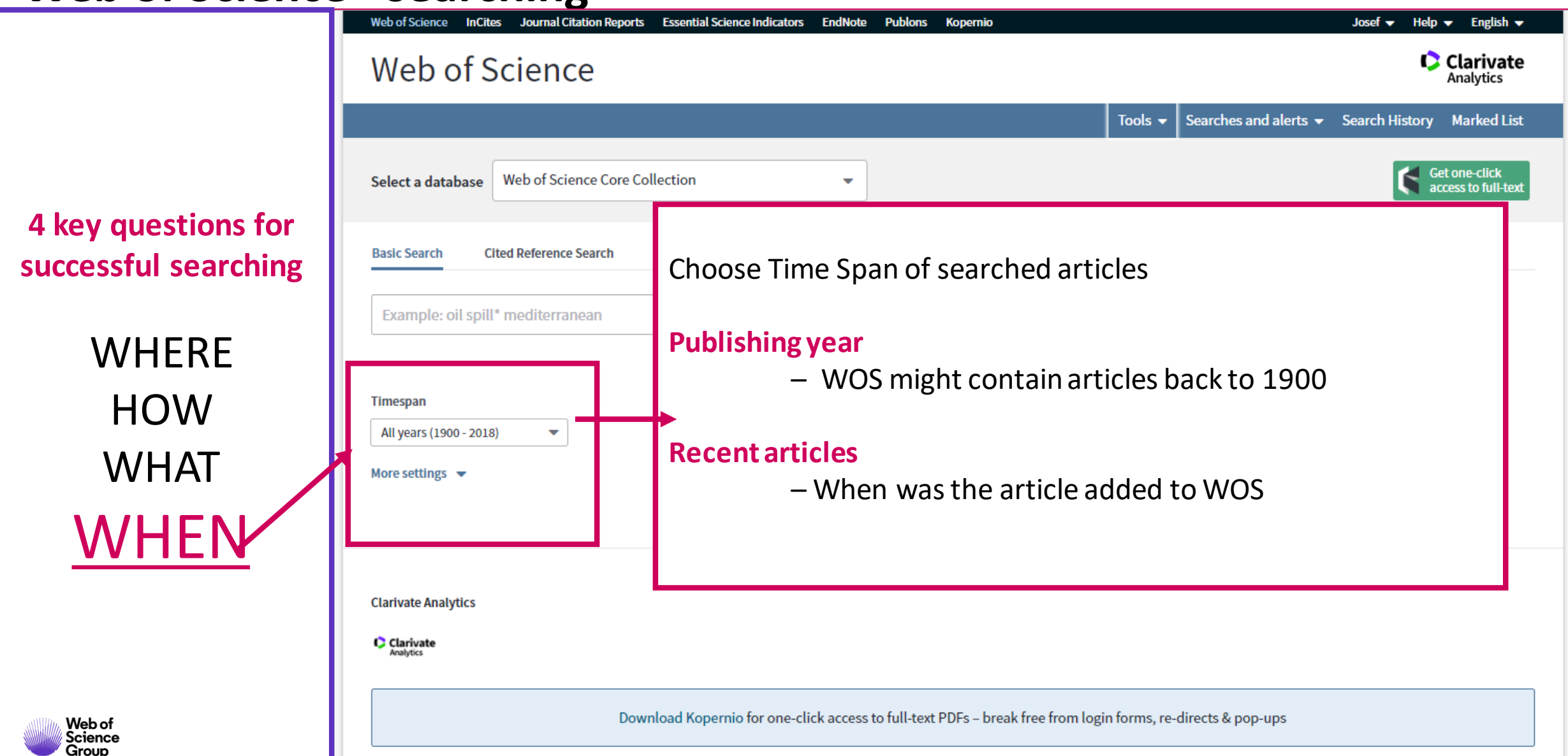

## **Web of Science - searching**

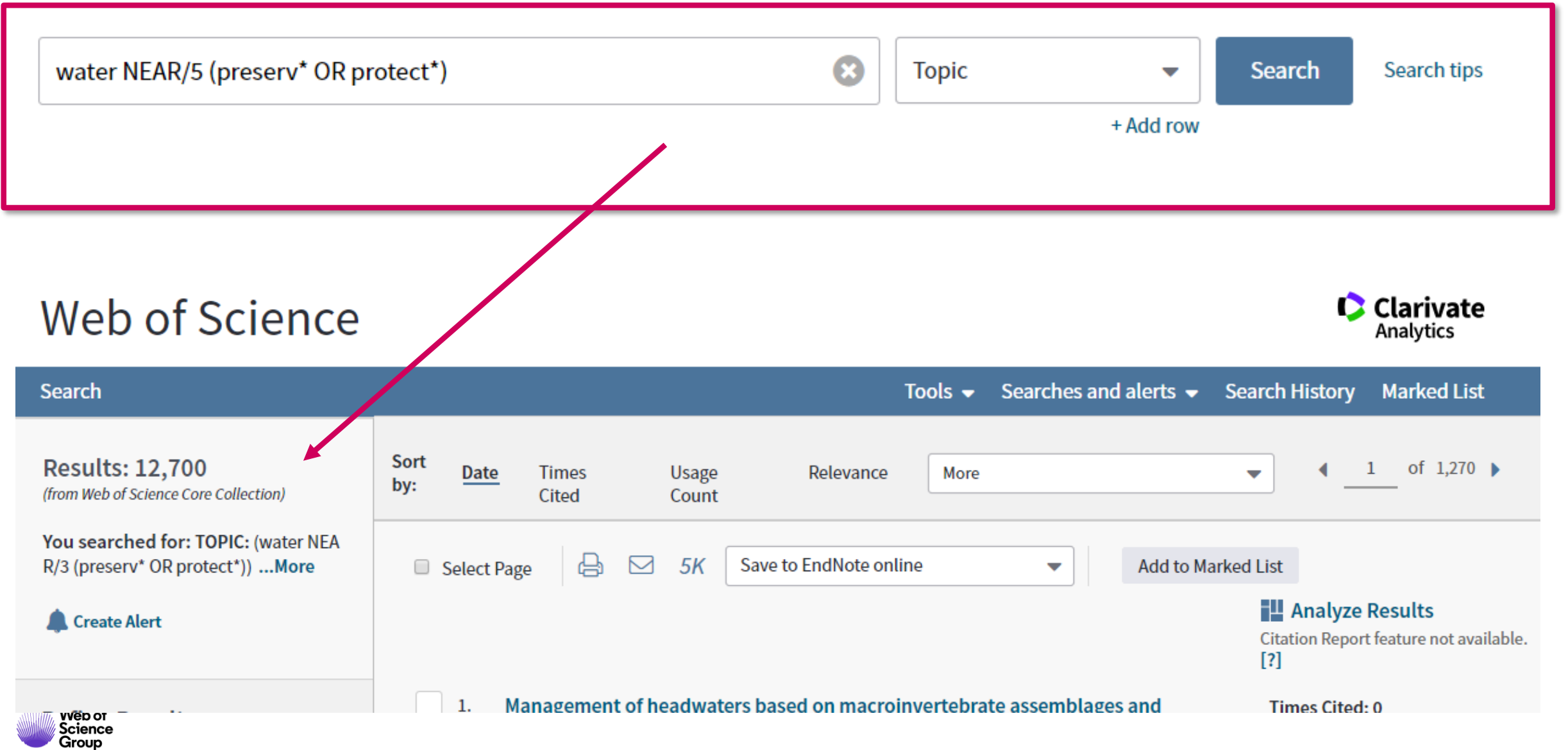

## **Filtering and improving of search results**

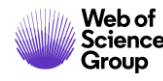

### **Improve you search results**

filters - analyses

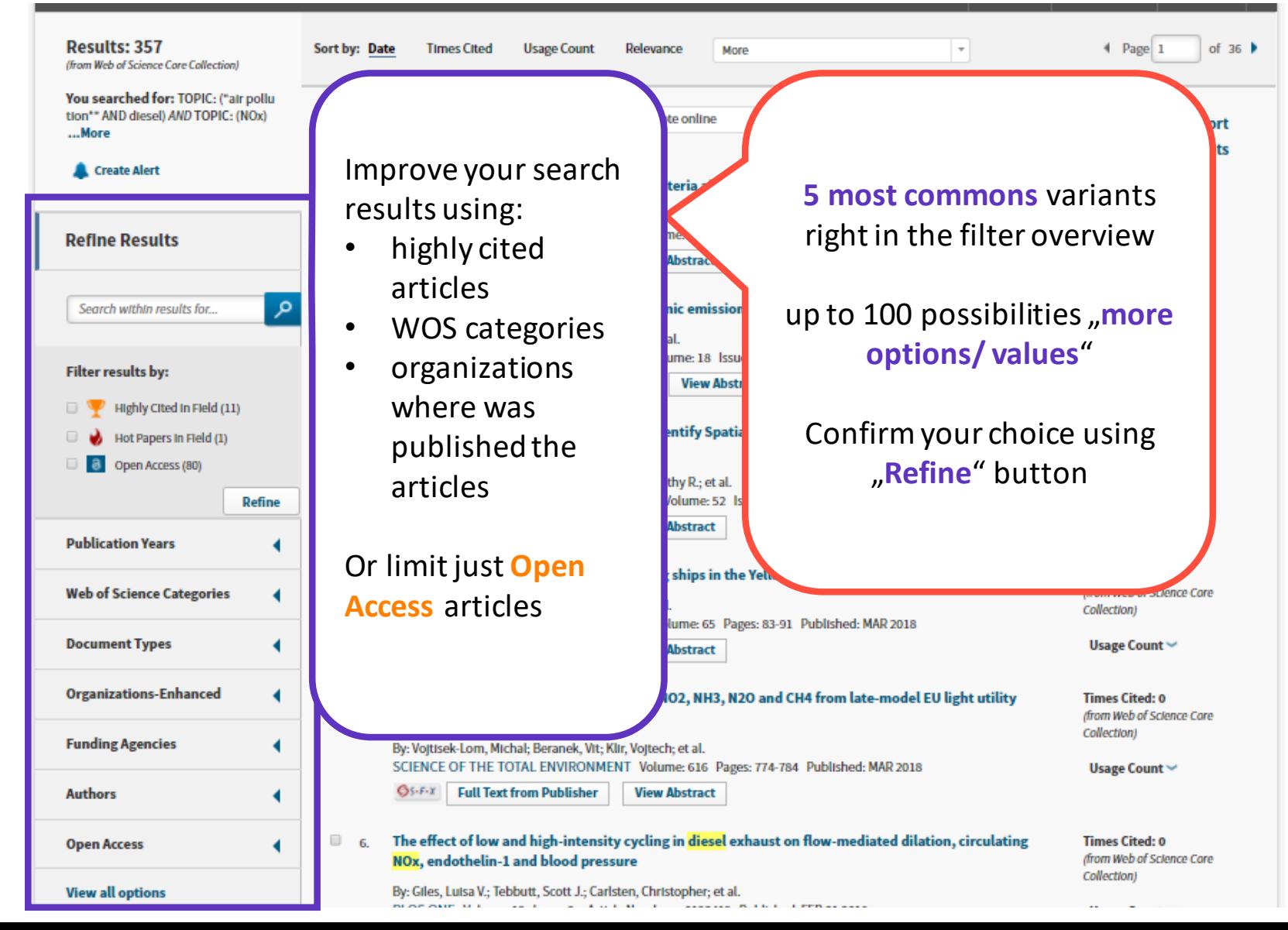

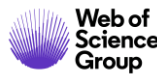

## **Analyze results**

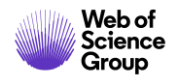

### **Analyze results**

browsing of results

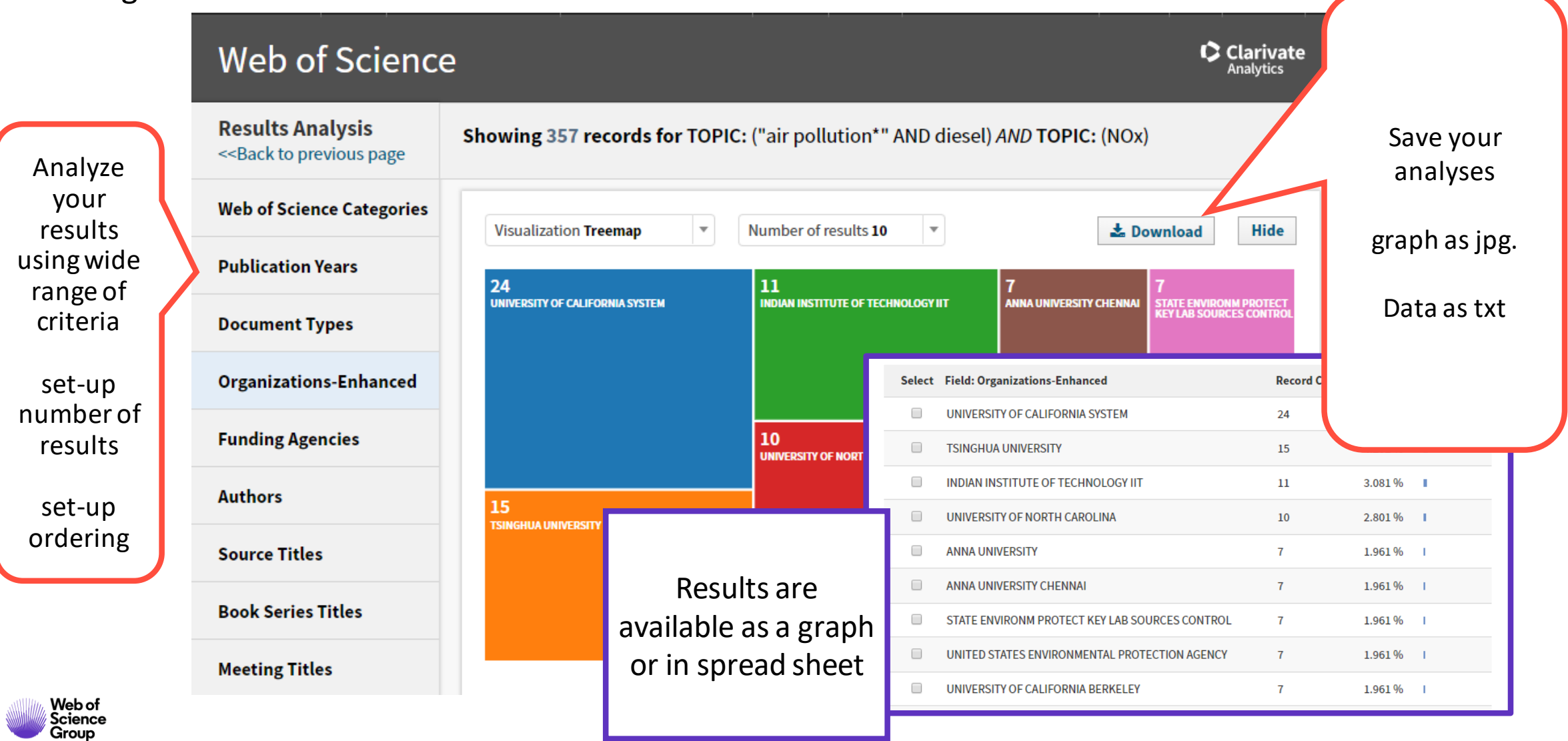

## **Search results**

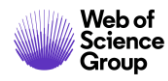

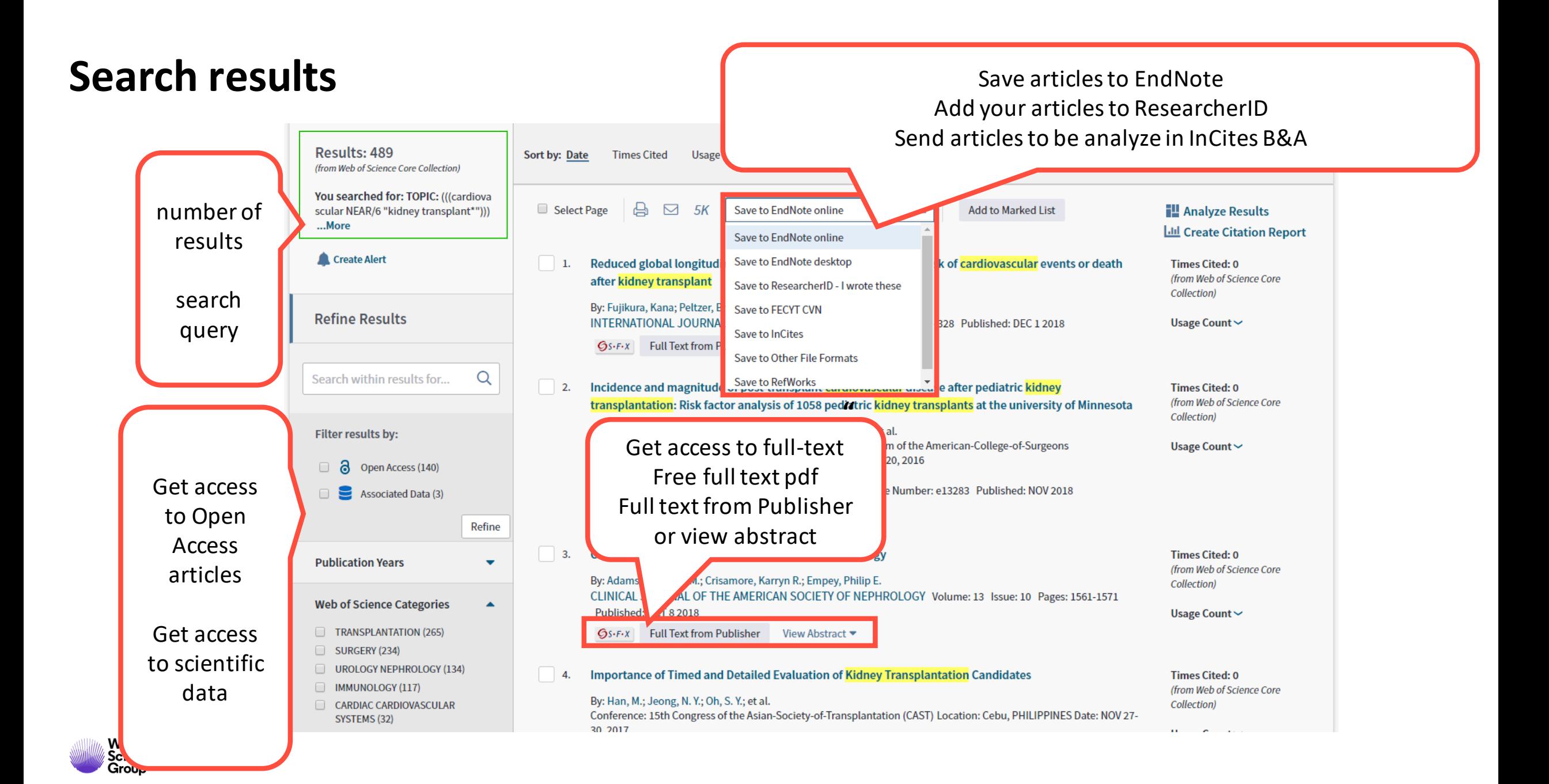

### **Search results**

### Ordering of results – Times Cited Count – Usage Count

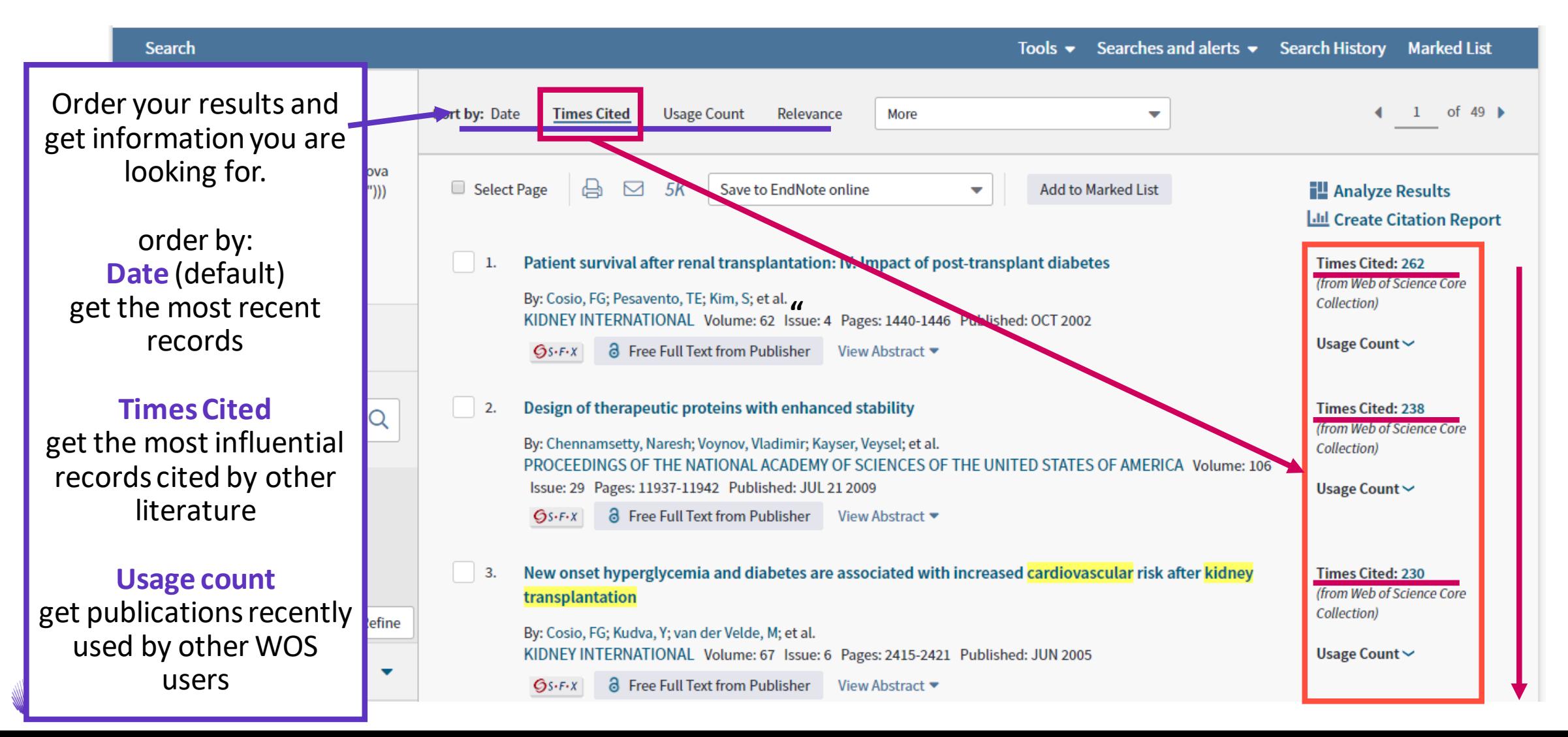

### **Search results**

#### **Ordering of results – Times Cited Count – Usage Count**

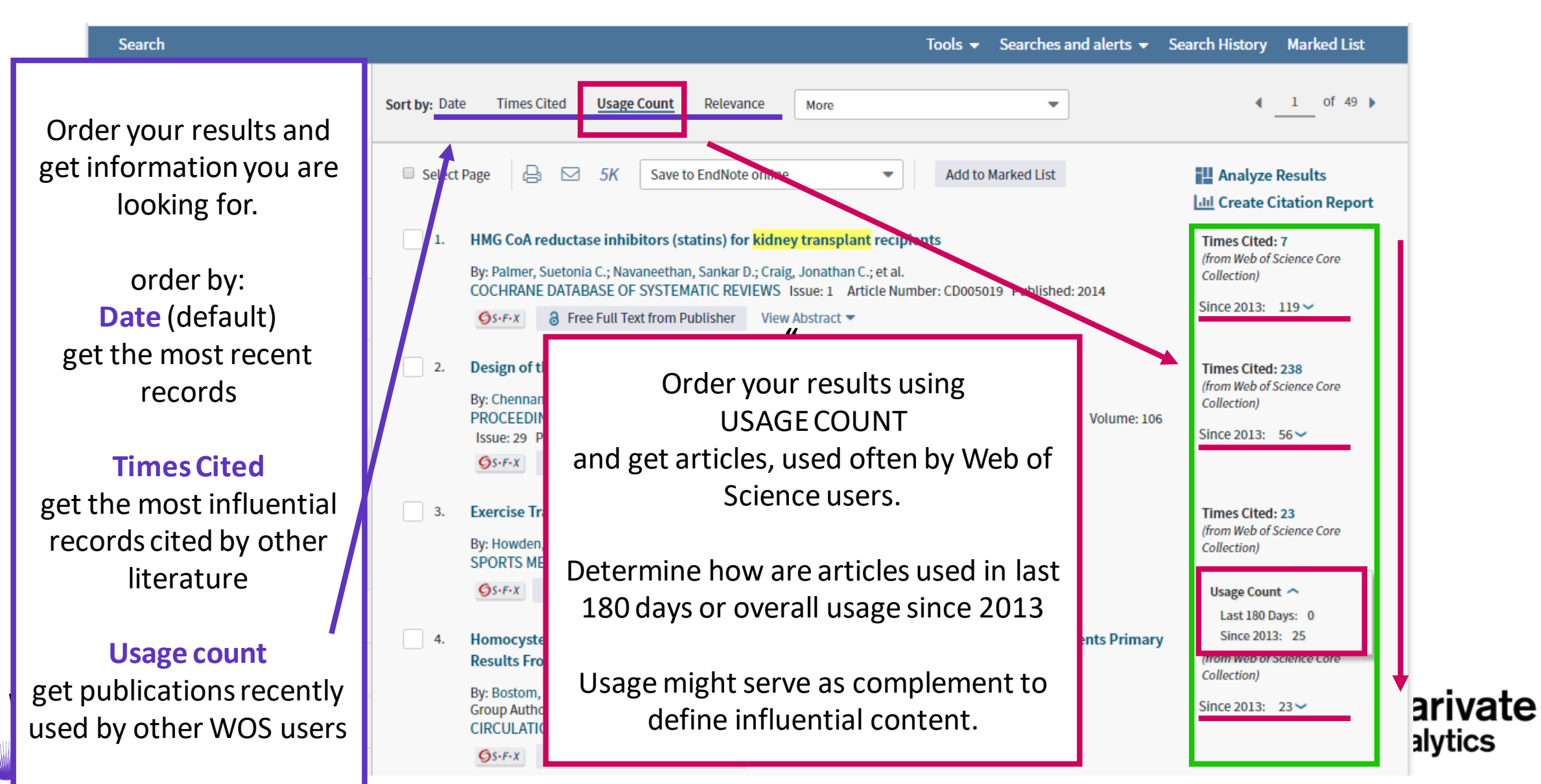

## **Full record**

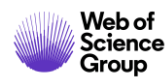

### **Full record**

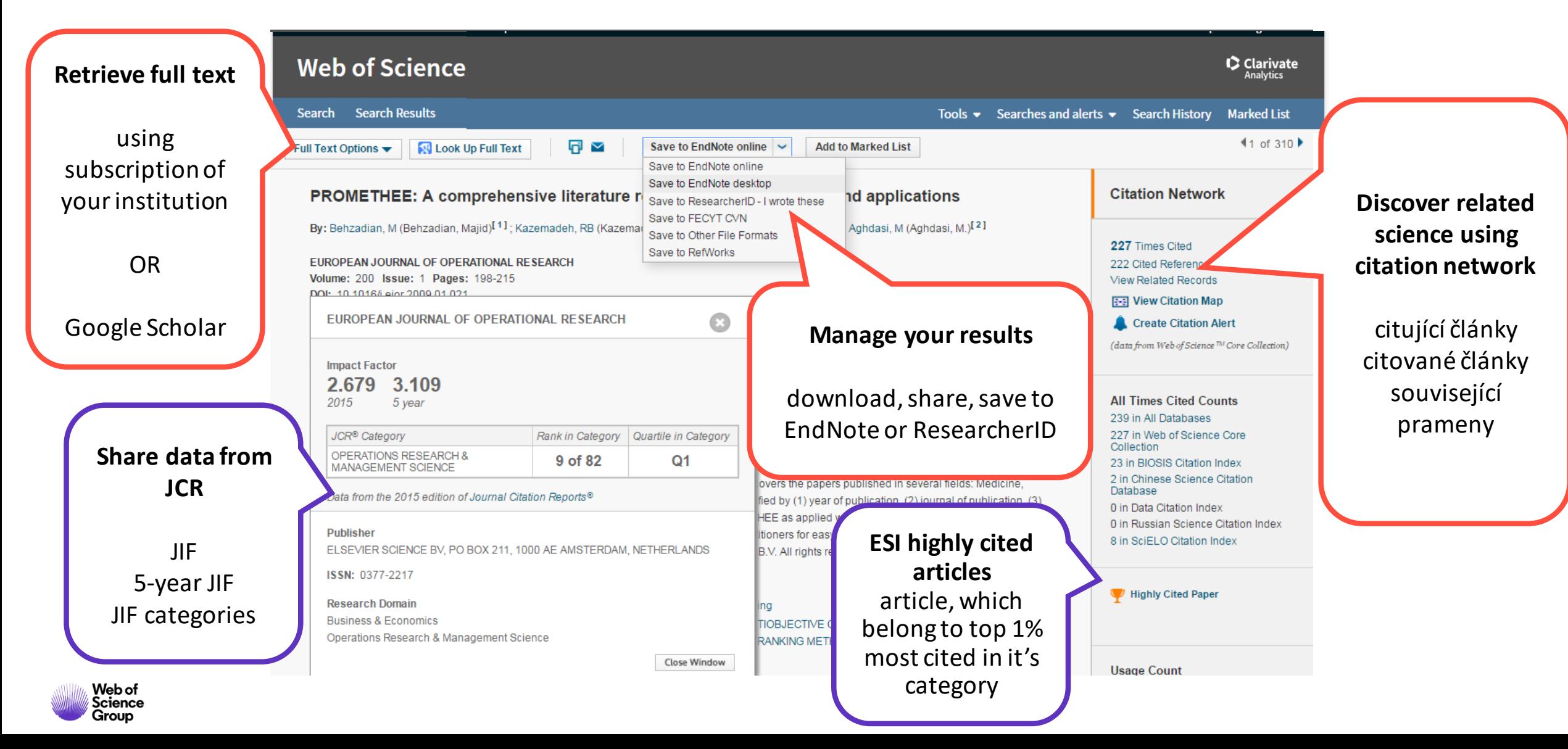

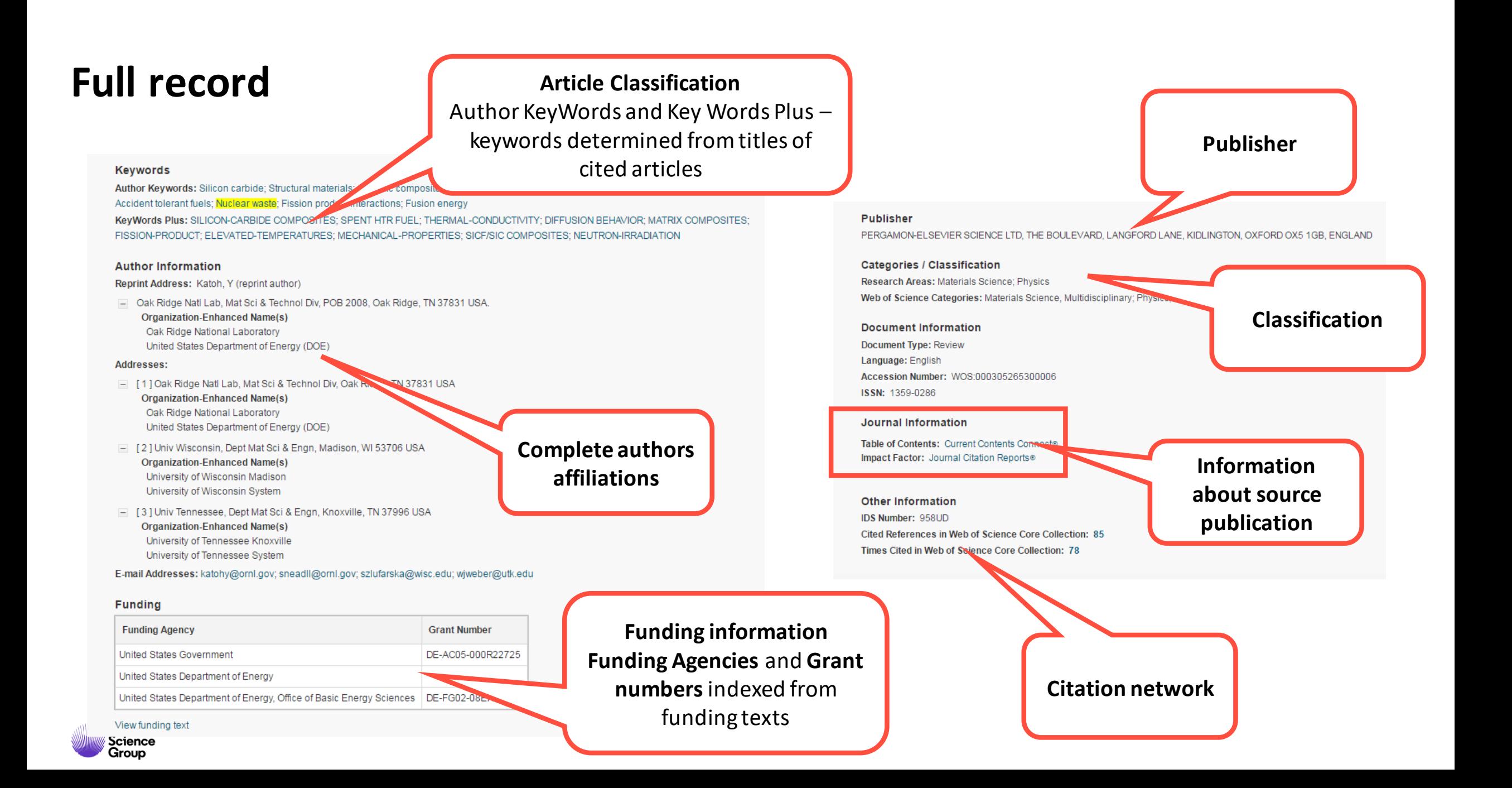

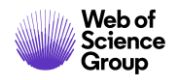

see impact of retrieved articles

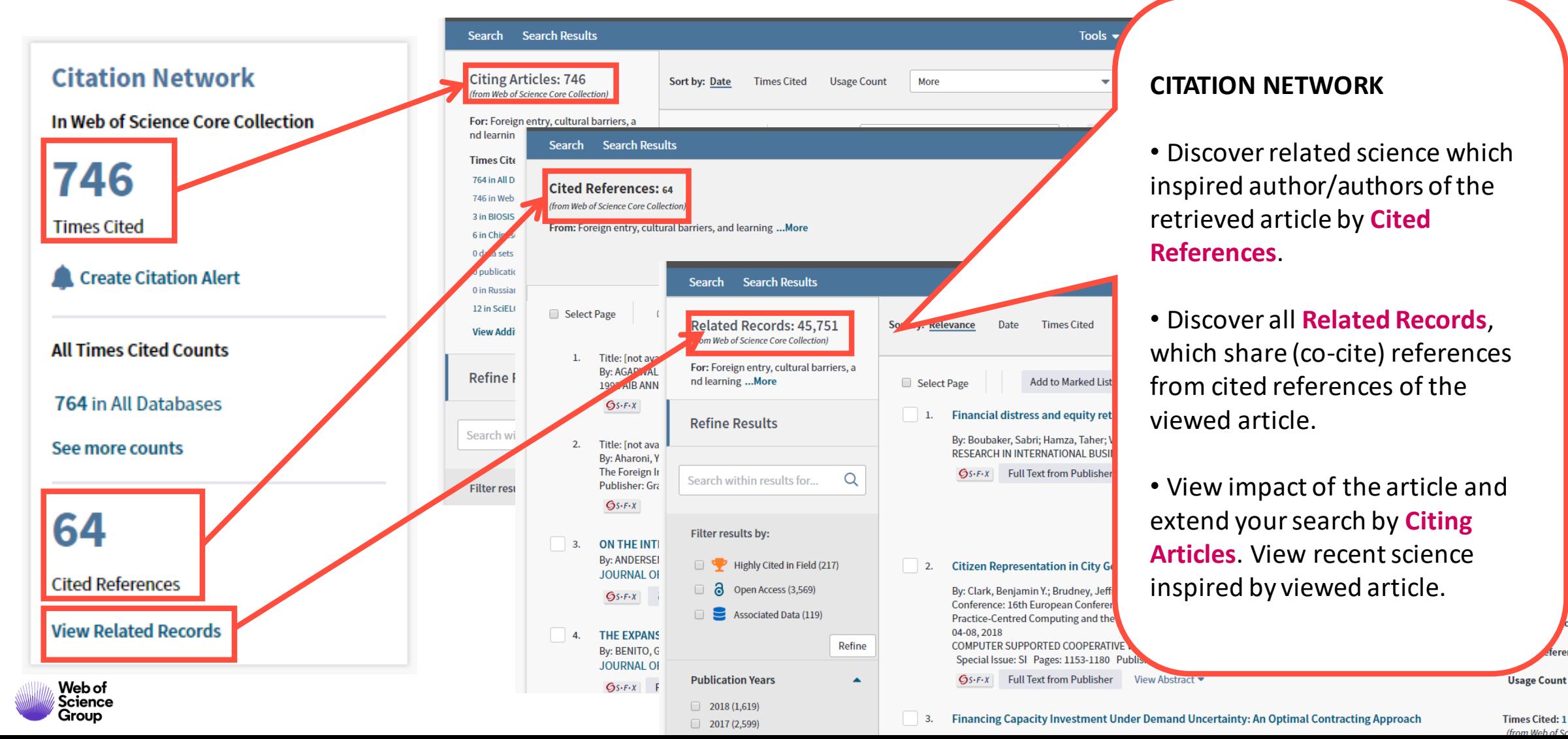

**Marked List** 

ze Results

ience Core

es: 55

 $nces: 1$ 

ience Core

 $\csc 93$ 

rences: 1

Usage Count  $\sim$ 

(from Web of Sci

of  $916$ 

number of citations by WOS platform

**Citing Articles: 746** (from Web of Science Core Collection)

For: Foreign entry, cultural barriers, a nd learning ... More

**Times Cited Counts** 

764 in All Databases

- 746 in Web of Science Core Collection
- 3 in BIOSIS Citation Index
- 6 in Chinese Science Citation Database
- 0 data sets in Data Citation Index
- 0 publication in Data Citation Index
- 0 in Russian Science Citation Index
- 12 in SciELO Citation Index

**View Additional Times Cited Counts** 

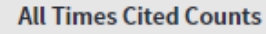

- 764 in All Databases
- 746 in Web of Science Core Collection
	- + 548 in Science Citation Index Expanded (SCIE), Social Science Citation Index (SSCI), and Arts & Humanities Citation Index (A&HCI)
		- 108 in Emerging Sources Citation Index (ESCI)
	- 36 in Conference Proceedings Citation Index Science (CPCI-S); Conference Proceedings Citation Index Social Science & Humanities (CPCI-SSH)  $+$
	- 64 in Book Citation Index- Science (BKCI-S); Book Citation Index- Social Sciences & Humanities (BKCI-SSH)  $+$

3 in BIOSIS Citation Index

**6 in Chinese Science Citation Database** 

0 data sets in Data Citation Index

0 publication in Data Citation Index<sup>1</sup>

0 in Russian Science Citation Index

12 in SciELO Citation Index

#### **What can we get**

Complete overview, of citation platform. Define where the citations are coming from.

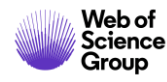

## **Search of authors**

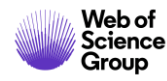

## **Search of authors**

searching modules

- basic search
- Search field "Author"

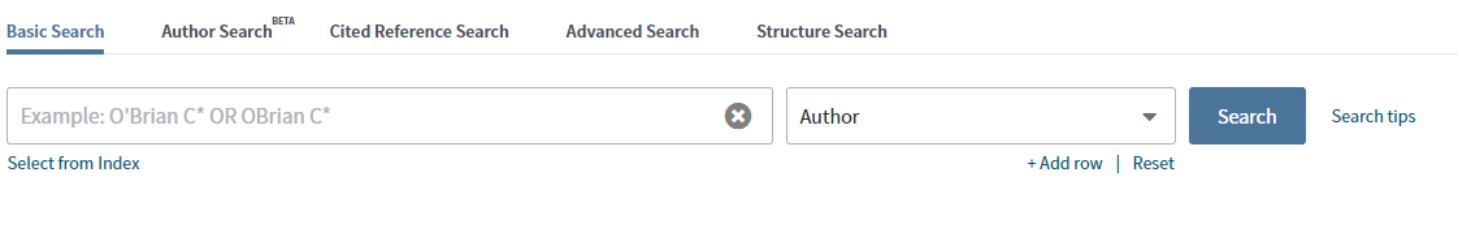

- Search field "author identifier"
	- ReseracherID
	- ORCID

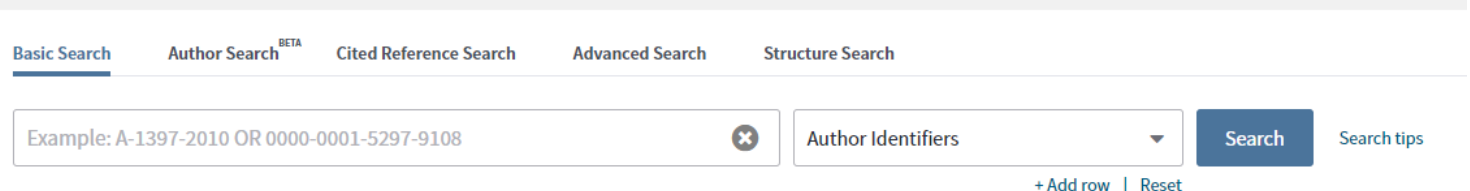

- Search module "Author Search BETA"
	- Retrieves WOS Author Profiles

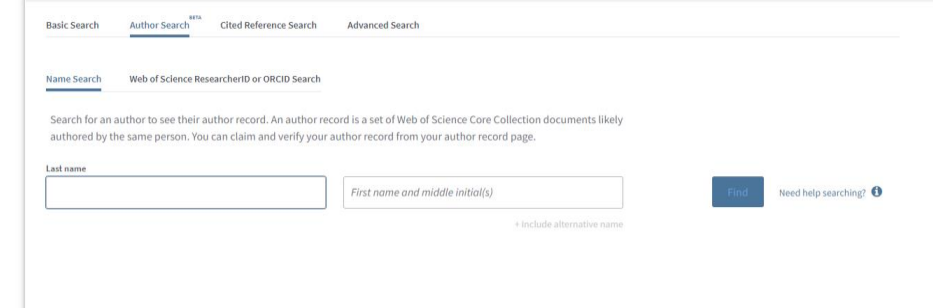

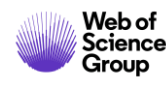

## **Searching of Authors**

general rules

- All names are indexed in inverted order
	- Surname Name (initials; up to 5 initials to each author)
	- *example:* 
		- *Prelog V ( Vladimir Prelog)*
		- *Hawking SW (Stephen W. Hawking)*
- Names are indexed without diacritics.
- Apostrophes and dashes are indexed according the full text since 1998
	- OBrian W (since 1998) vs. O'Brian W (since 1998)
- There are indexed full name variants since 2006
- Boolean operators same as wild cards work same as in basic search
- asterisks sign is added automatically
- You should type precious query, to receive exhaustive results
	- *example – OBrian W OR O'Brian W OR O'Brian William*

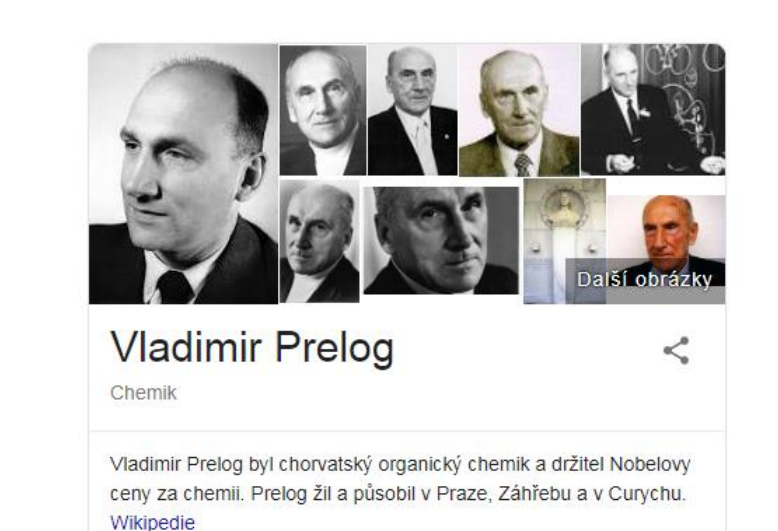

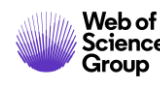

## **Authors identifiers**

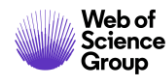

### **Web of Science ResearcherID**

Designed for researchers, students and information specialists

ResearcherID was designed for research community as free accessible web based tool, which should supply following tasks:

- presenting of publishing output
- collecting and providing of biographic information
- identifying of potential collaborators
- providing unique identification of the authors

Available on Publons platform [publons.com](https://publons.com/)

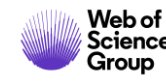

### **ORCID**

- Open Researcher and Contributor ID (ORCID) is an international project, which contributes solving issue with author disambiguation using unique identifiers of authors.
- Free access web based tool.
- ORCID cooperates with other tools for author identification for ex. Author Resolver, Inspire, IraLIS, RePEc, ResearcherID, Scopus Author Identifier, VIVO, e.g.
- ORCID is maintained by authors themselves. Gathers biographic information, affiliations and mainly the publishing activities of authors.
- ORCID was launched in 2009 as a common project of Nature Publishing Group and Thomson Reuters. Key objective was creating of universal tool for scientific community: authors, scientists, universities, funding agencies and professional communities, e.g.

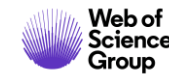

## **Searching of Authors**

Unique Identifiers

Prof. dr. sc. Ozren Polašek

RID – S-7125-2016

Web of

**Science** 

Group

ORCID - 0000-0002-6633-3375

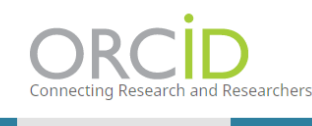

**FOR RESEARCHERS** 

#### publons browse community faq Q **WEB OF LOG IN REGISTER SCIENCE** Home ▶ Researchers ▶ Stevo Popovic Stevo Popovic Web of Science ResearcherID<sup>O</sup> S-7125-2016 Associate Professor - Faculty for Sport and Physical Education, University of Montenegro **PUBLICATIONS TOTAL TIMES CITED H-INDEX VERIFIED REVIEWS VERIFIED EDITOR RECORDS**  $10^{\circ}$ 23 49 1,342 67 FOR ORGANIZATIONS ABOUT **En** Summary

ANATOMY & MORPHOLOGY ANTHROPOLOGY MORPHOLOGY REHABILITATION RESPIRATORY SYSTEM

+ VIEW FULL BIO & INSTITUTIONS

SOCIAL ISSUES IN SPORT SPORT MANAGEMENT SPORT SCIENCES SPORTS SCIENCES

ت

**IT** Sort

 $\textcolor{blue}{\textcolor{blue}{\boldsymbol{\textcolor{blue}{\boldsymbol{\textcolor{blue}{\boldsymbol{\textcolor{blue}{\boldsymbol{\textcolor{blue}{\boldsymbol{\textcolor{blue}{\boldsymbol{\textcolor{blue}{\boldsymbol{\textcolor{blue}{\boldsymbol{\textcolor{blue}{\boldsymbol{}}}}}}}}}}}}}}}}\textcolor{textcolor{blue}{}}$ 

**Research Fields** 

Web of Science ResearcherID<sup>2</sup> S-7125-2016

ORCID 0000-0002-6633-3575

Identifiers

\* Preferred source

**II.** Metrics

Publications

Q Peer review

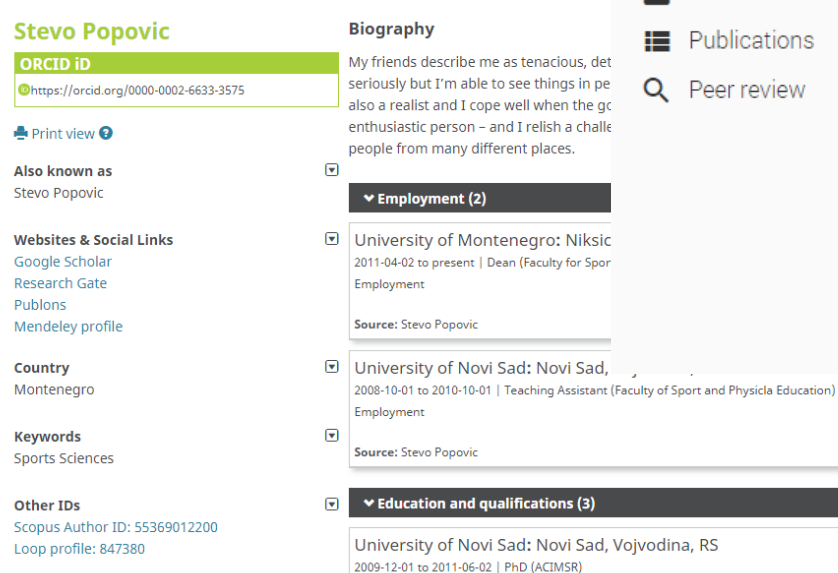

nent (2)

on and qualifications (3)

Education

## **Search using Author identifiers**

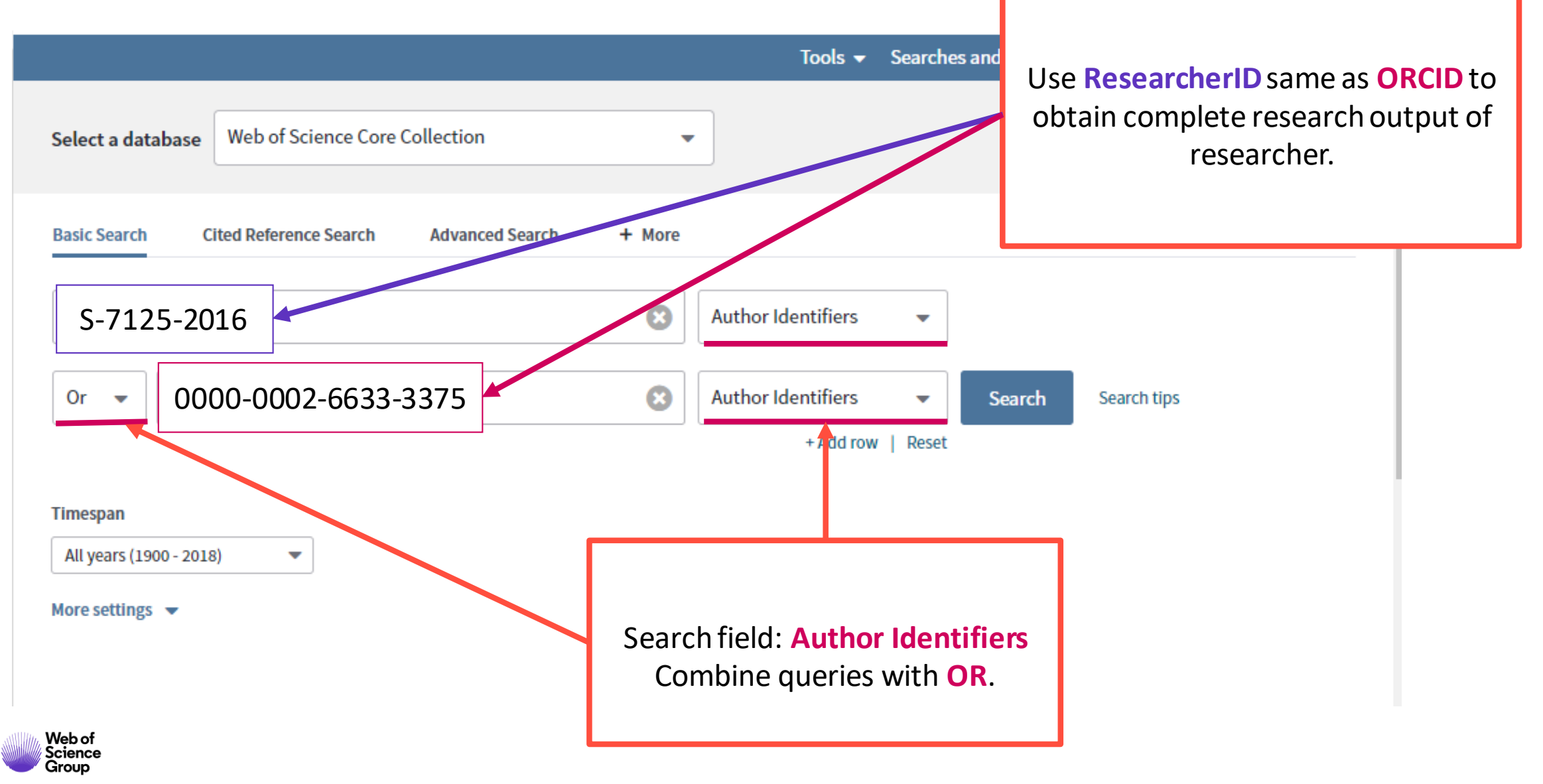

## **Create citation report**

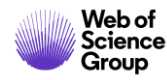

## **Citation Report**

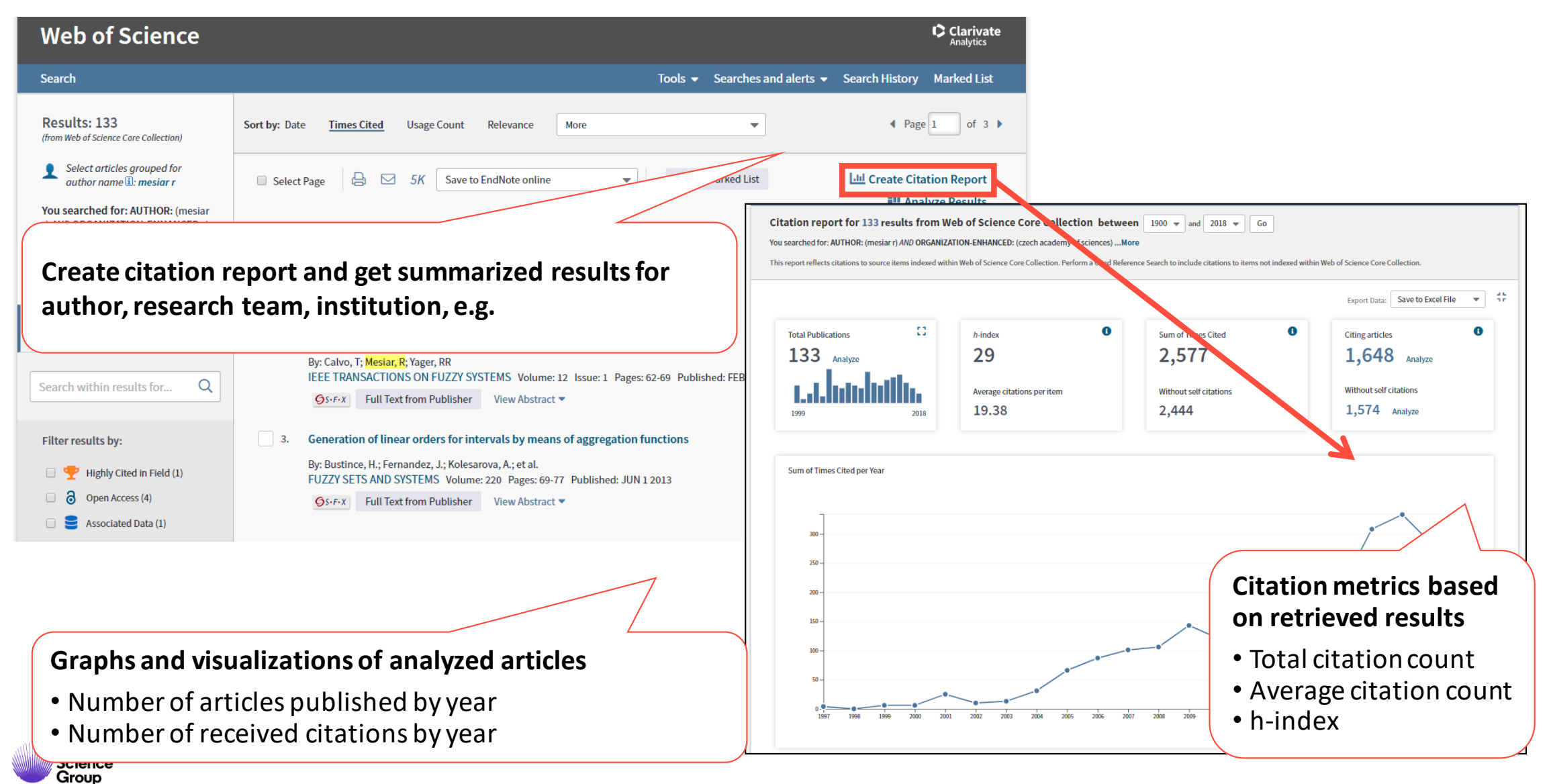

## **Useful tools how to work with records**

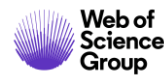

### **Marked List**

• Browse retrieved results, and interesting one to Marked list and print them, save them to EndNote or obtain data you are interested in.

If you want to store Marked List in your computer, save it for further use.

Marked List – "Save" – name the list and save it.

• Saved marked list will be available for further use.

Marked List – "Open/Manage"

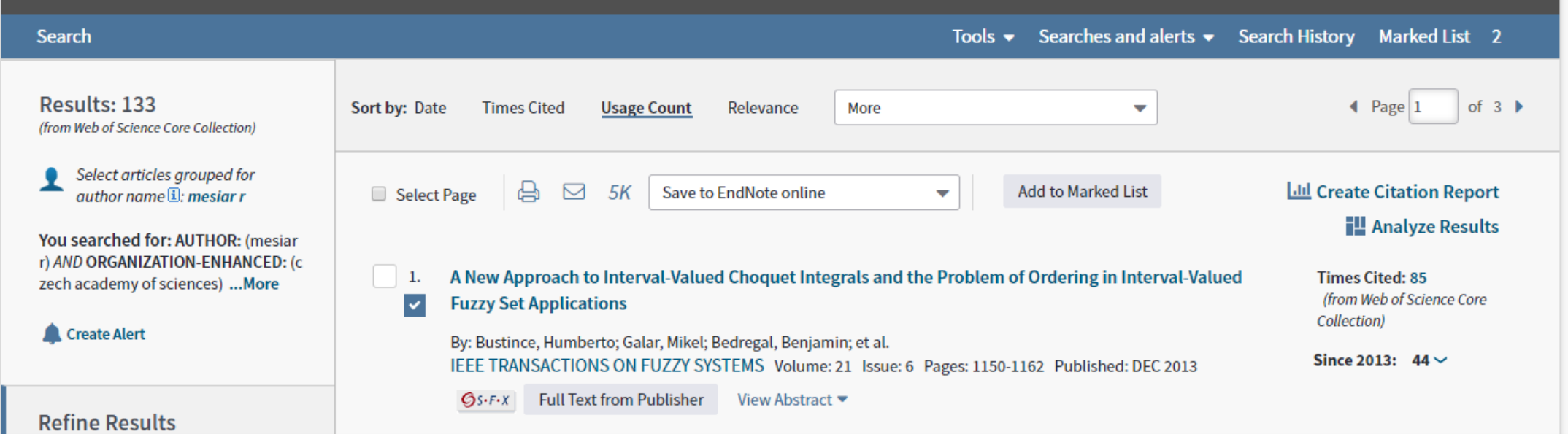

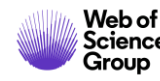

### **Export your results**

- print
- email
- Save to EndNote
	- o Save to EndNote online
	- <sup>o</sup> Save to EndNote desktop
- Save to ResearcherID (Save to RID – I wrote these)
- Export and analyze results in InCites B&A (Save to InCites)

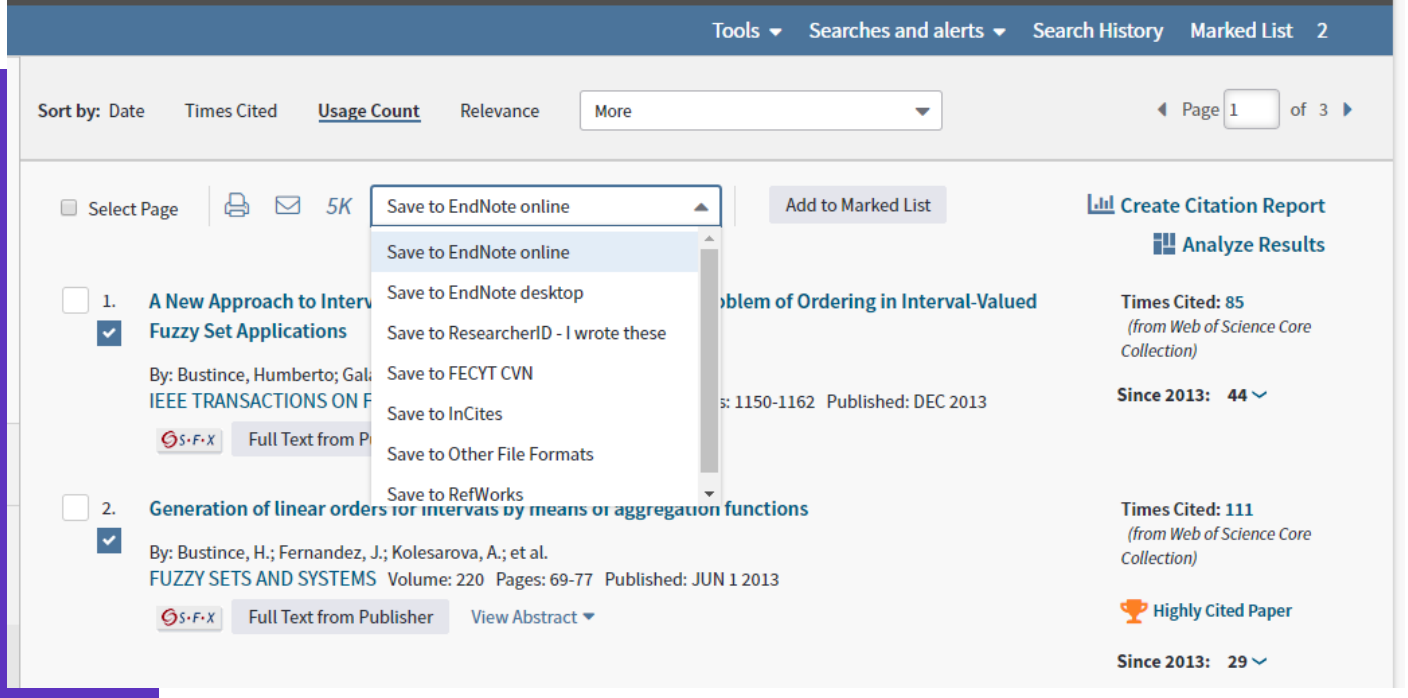

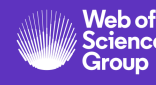

## **Create Alert**

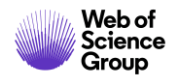

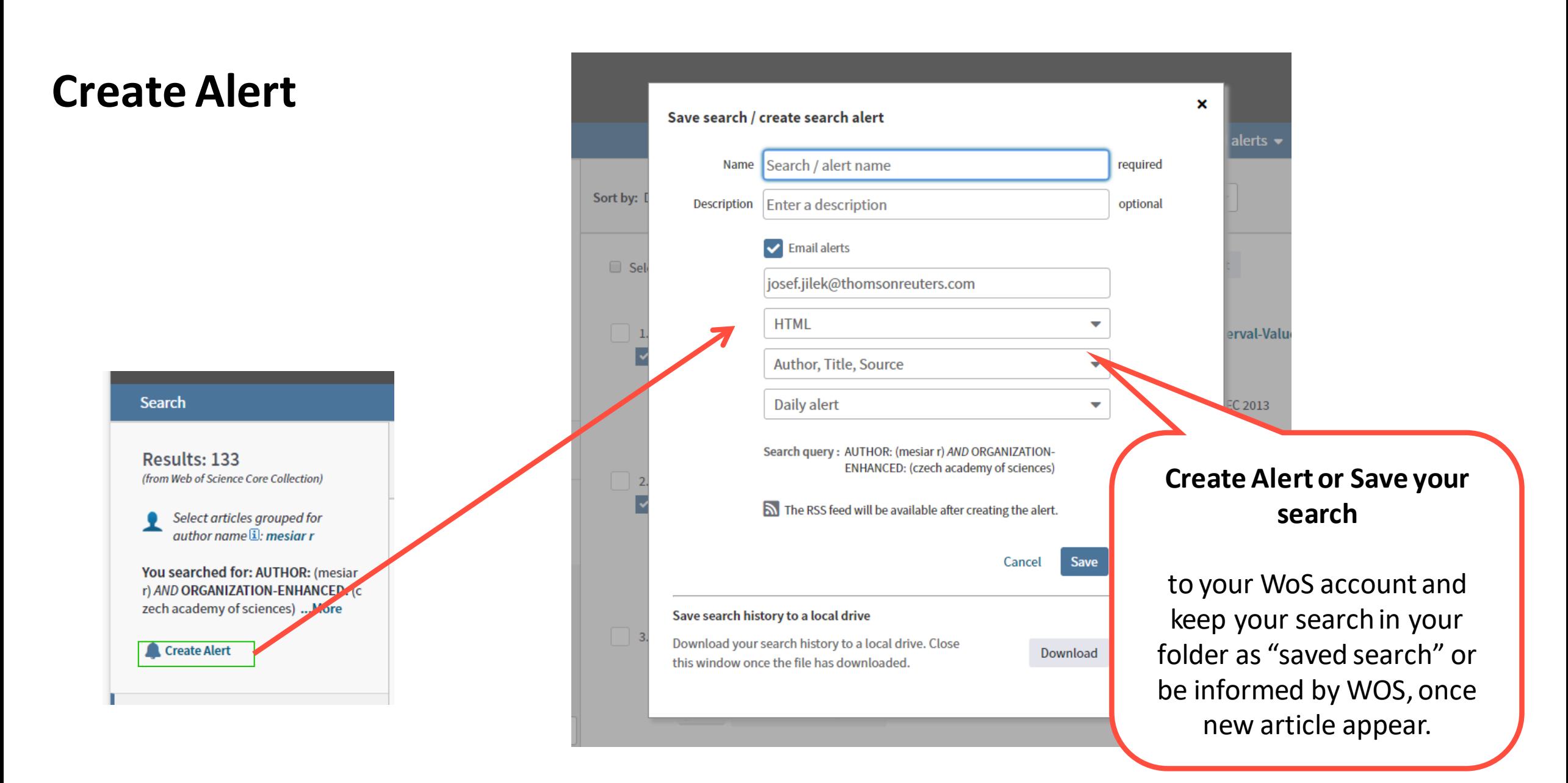

Web of Science Group

### **Creating of citation alert**

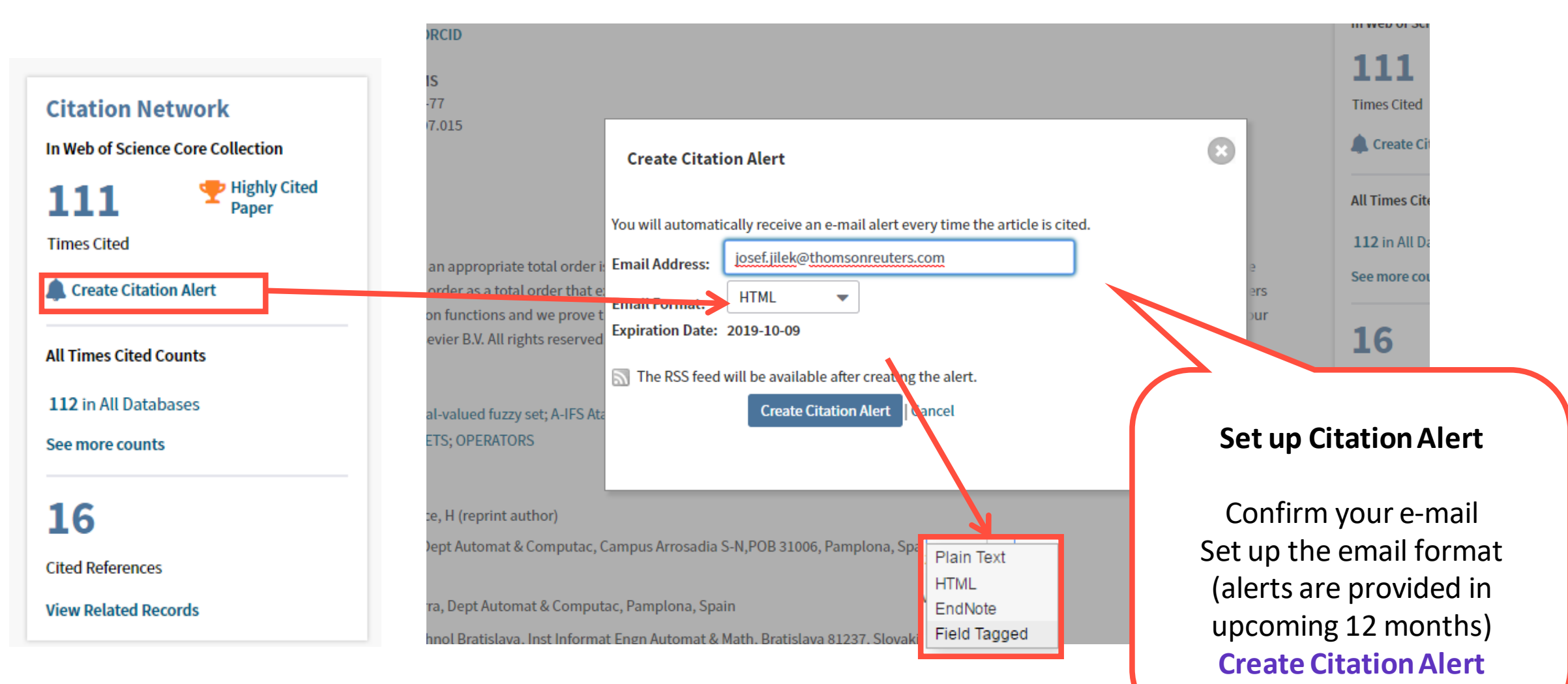

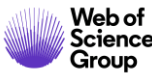

### Create Alert **Edit your alerts or retrieve new articles for saved searches**

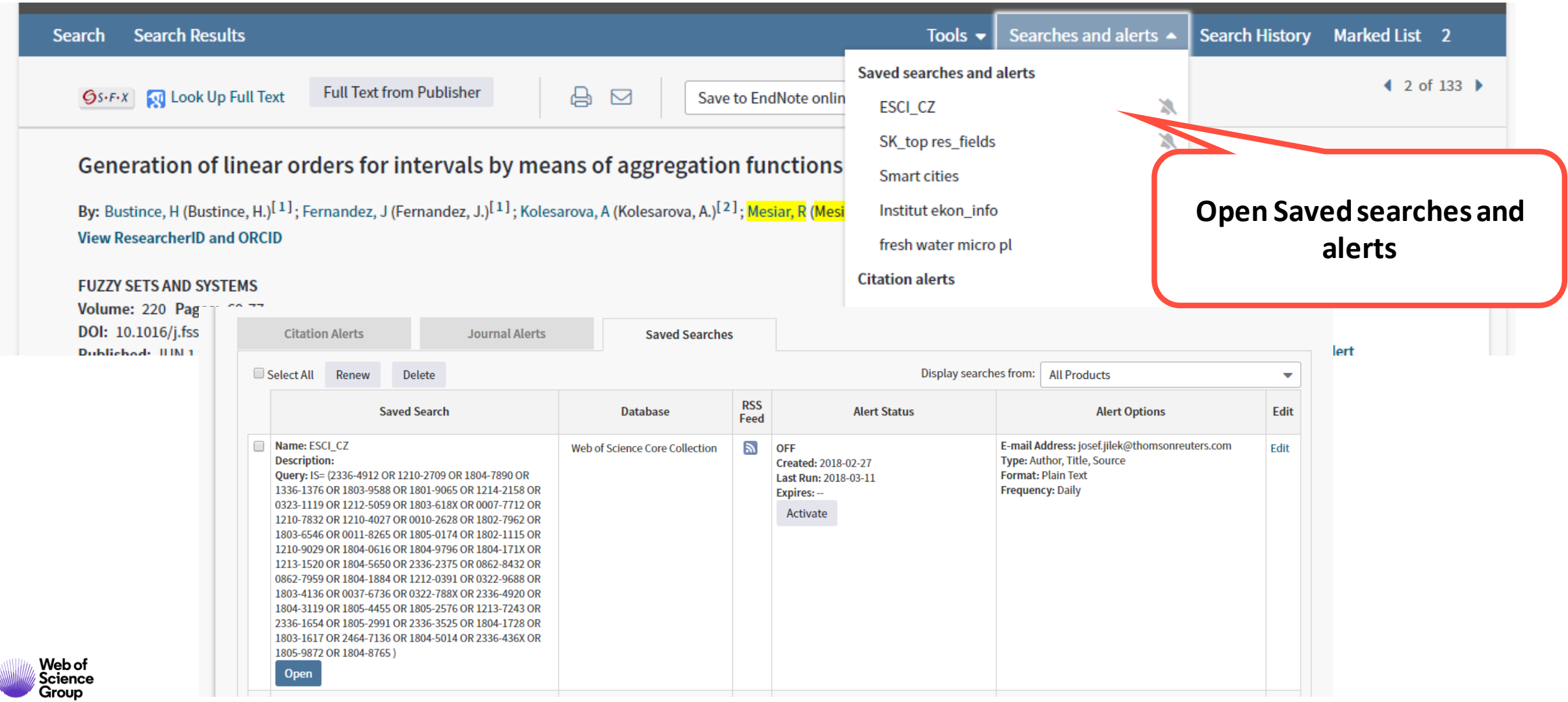

## **KOPERNIO Stop Clicking – start reading**

# **<https://kopernio.com/>**

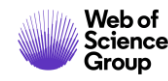

**Full Text Access 75%**

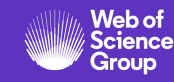

83% of college students begin their searches using search **83%** of college students begin their searches using search **83% engines outside the library website.<sup>1</sup>**

**600,000** Sci-Hub provides up to 600,000 downloads per day to users<br>around the globe.<sup>2</sup> **around the globe.<sup>2</sup>**

> **75% of Sci-Hub downloads at the University of Utrecht in the Netherlands would have been available either through library subscriptions, Open Access or free on publisher websites.3**

<sup>1</sup>De Rosa, C., Cantrell, J. Carlson, M., et al. (2011). *Perceptions of Libraries, 2010: Context and Community*. Dublin, Ohio: OCLC. [Link.](https://www.oclc.org/content/dam/oclc/reports/2010perceptions/2010perceptions_all_singlepage.pdf)

<sup>2</sup>Himmelstein, D. S., Romero, A. R., Levernier, J. G., et al. (2018). Sci-Hub provides access to nearly all scholarly literature. *Elife*, 7, 22. doi:10.7554/eLife.32822

<sup>3</sup>Kramer, B. (June 20, 2016). Sci-Hub: access or convenience? A Utrecht case study (part 2). [Link.](https://im2punt0.wordpress.com/2016/06/20/sci-hub-access-or-convenience-a-utrecht-case-study-part-2/)

### **28 Million SciHub Downloads between September 2015-February 2016**

**"some of the most intense use of Sci-Hub appears to be happening on the campuses of U.S. and European universities."** 

Bohannon, J. (2016). Who's downloading pirated papers? Everyone. *Science,*  352(6285), 508-512. doi:10.1126/science.352.6285.508 [Link](http://www.sciencemag.org/news/2016/04/whos-downloading-pirated-papers-everyone)

### Need or convenience?

Many U.S. Sci-Hub users seem to congregate near universities that have good journal access. The 5 cities with most requests were Ashburn, VA (96,857), New York, NY (73,606), East Lansing, MI (68,315), Fremont, CA (59,389), Mountain View, CA (56,637).

 $\circ$ 

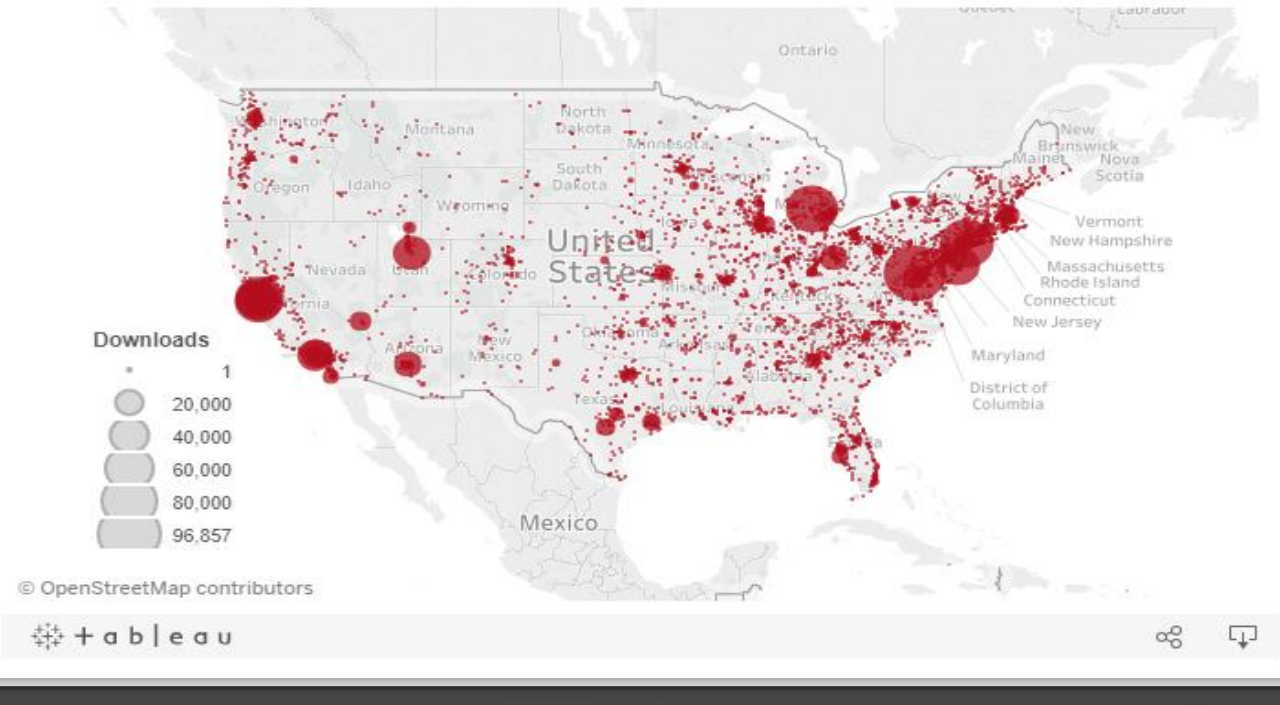

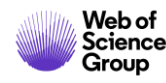

## **Desired path**

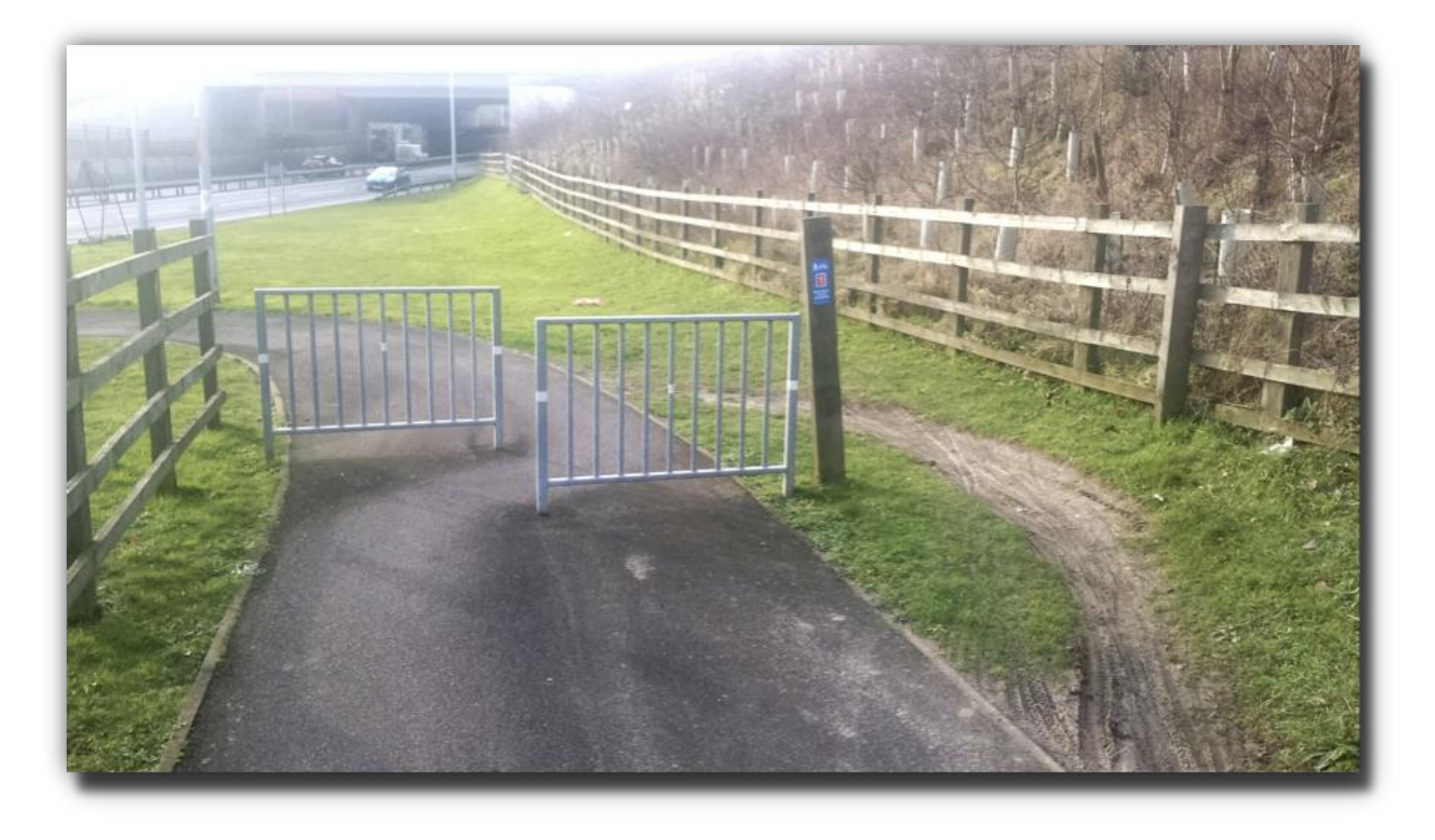

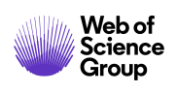

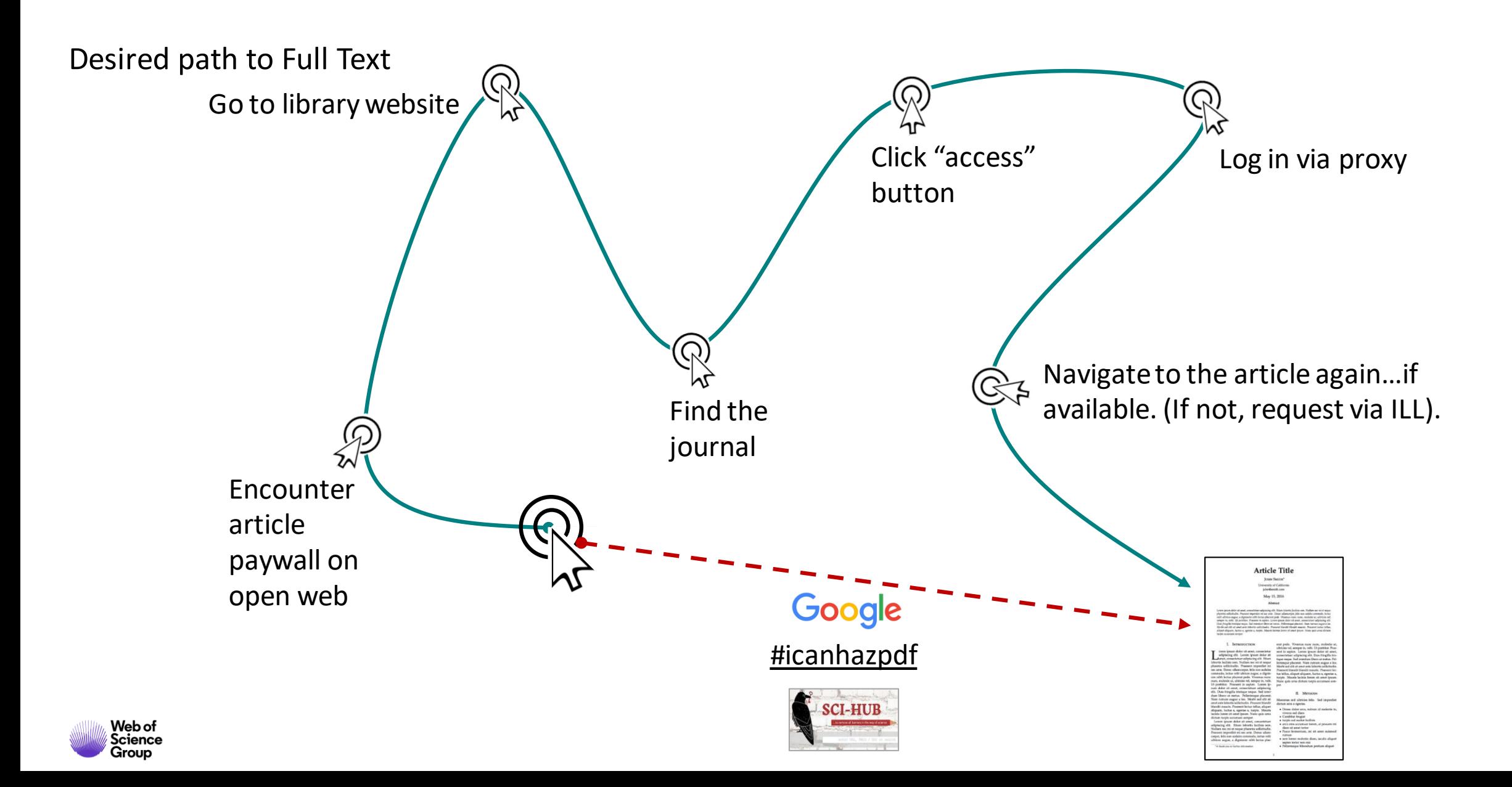

### **Desired path to Full Text**

**"Access to sources, not the discovery of sources, is the concern of information-seekers.** 

**People lack patience to wade through content silos…They expect seamless access to resources [and] will readily sacrifice content for convenience."** 

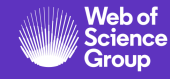

### **Kopernio Goals**

**Provide researchers with access to full text that integrates into their existing workflows– make access part of discovery, as opposed to a separate task.**

**Increase the reach and impact of library subscriptions by bringing them to the researchers, where they need them.**

**Make library budgets go further by adding free alternatives where no subscriptions are available.**

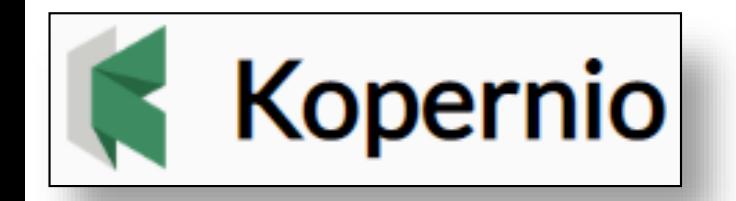

"The powerful combination of Web of Science, Impactstory and Kopernio provides users with access to free full text via a single click."

**Stop clicking. Start reading.** 

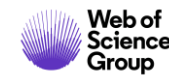

### **What is Kopernio?**

A browser plugin that finds the best available PDF of an academic article while you browse.

Behind the scenes Kopernio will search (where possible) your university's subscriptions and open databases to find the best version of the paper for you.

#### **Which browsers does Kopernio support?**

Chrome, Firefox and Opera, though we are working on extending this to further browsers. Help us decide by upvoting your favourite browser:

[1.Upvote Safari](http://feedback.kopernio.com/topic/add-support-for-safari-browser) <sub>[</sub>4] [2.Upvote Edge](http://feedback.kopernio.com/topic/add-support-for-edge-browser)  $\sqrt{2}$ 3. [Suggest another browser](http://feedback.kopernio.com/topics/idea/status/all/category/all/sort/updated/page/1)  $\sqrt{2}$ 

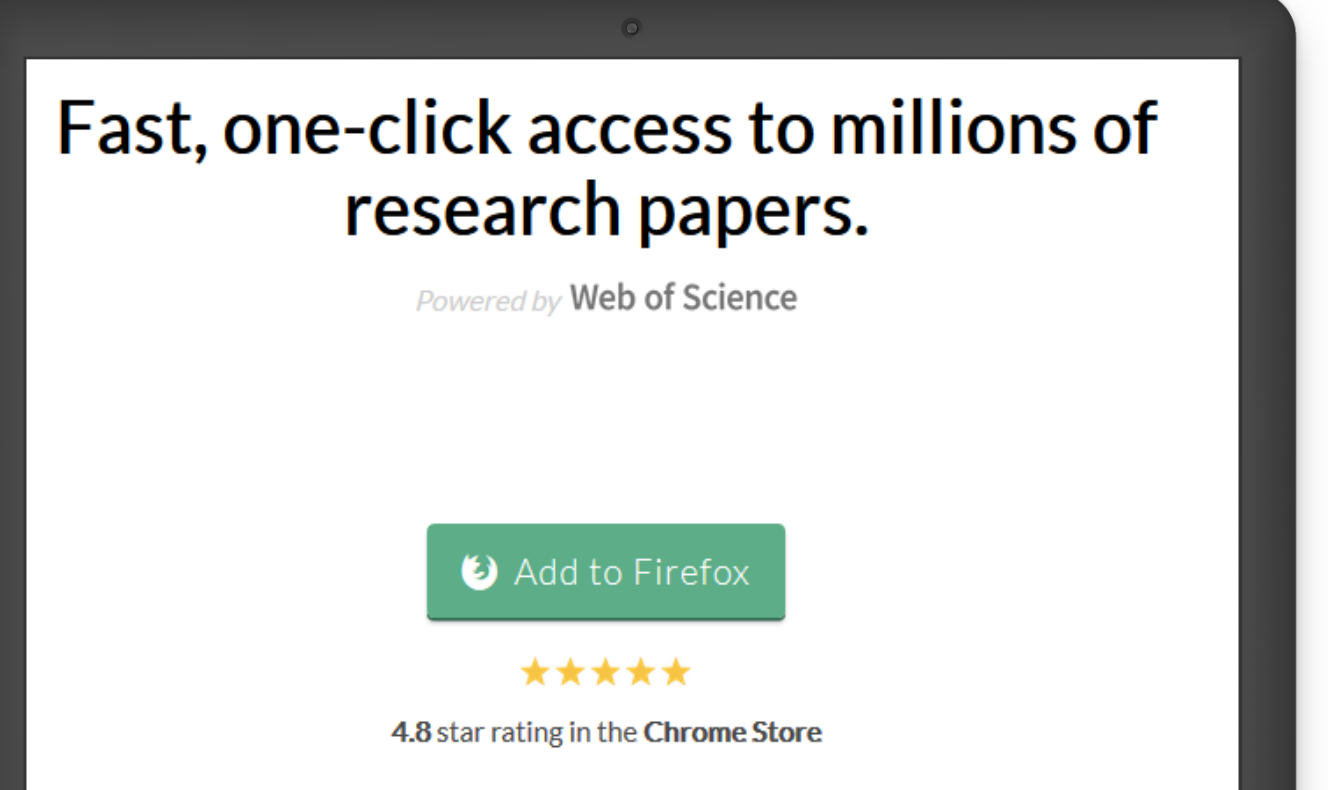

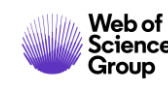

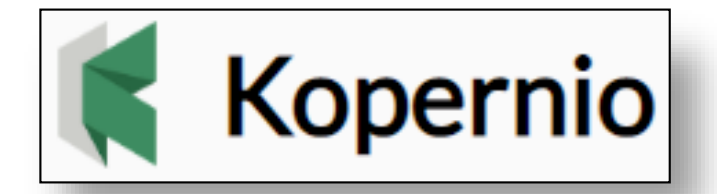

**Im** 

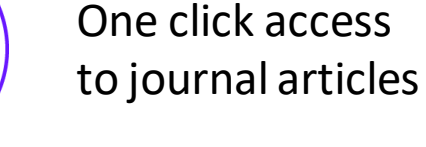

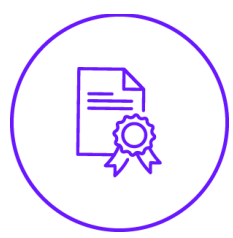

Integrates with your library holdings

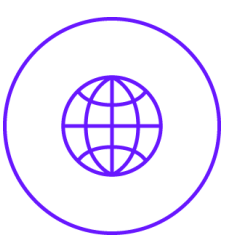

Travels with the researcher

### **How do I use Kopernio?**

- Download the free Kopernio Plugin
- Select your affiliated institution or 'none'
- Create account
- 'View PDF' button will appear
- Click the 'View PDF' button to download the full-text PDF and start reading!

### **Why do I need to register?**

- Registration only takes a few seconds and allows us to provide a much better experience including one-click access to journals from your institutional subscriptions.
- Once you've registered, PDFs you access via Kopernio are stored in the cloud in your personal "Locker" and are automatically sync'd between devices.

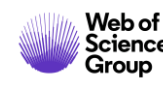

## **Where does Kopernio get the PDFs from?**

### Integrates with Web of Science, Google Scholar, PubMed and 20,000 other sites

**Kopernio is set-up to prioritise retrieving articles from your library subscriptions.**

Kopernio integrates with **library proxies** and **library authentication systems** to retrieve research **articles via library subscriptions**.

Kopernio always tries to source **the journal article from the publisher platform first**

- publishers subscription & OA content
- your Kopernio search history
- repositories (e.g. institutional repositories)
- databases (e.g. JSTOR)
- pre-print servers (e.g. Arxiv)
- Google Scholar

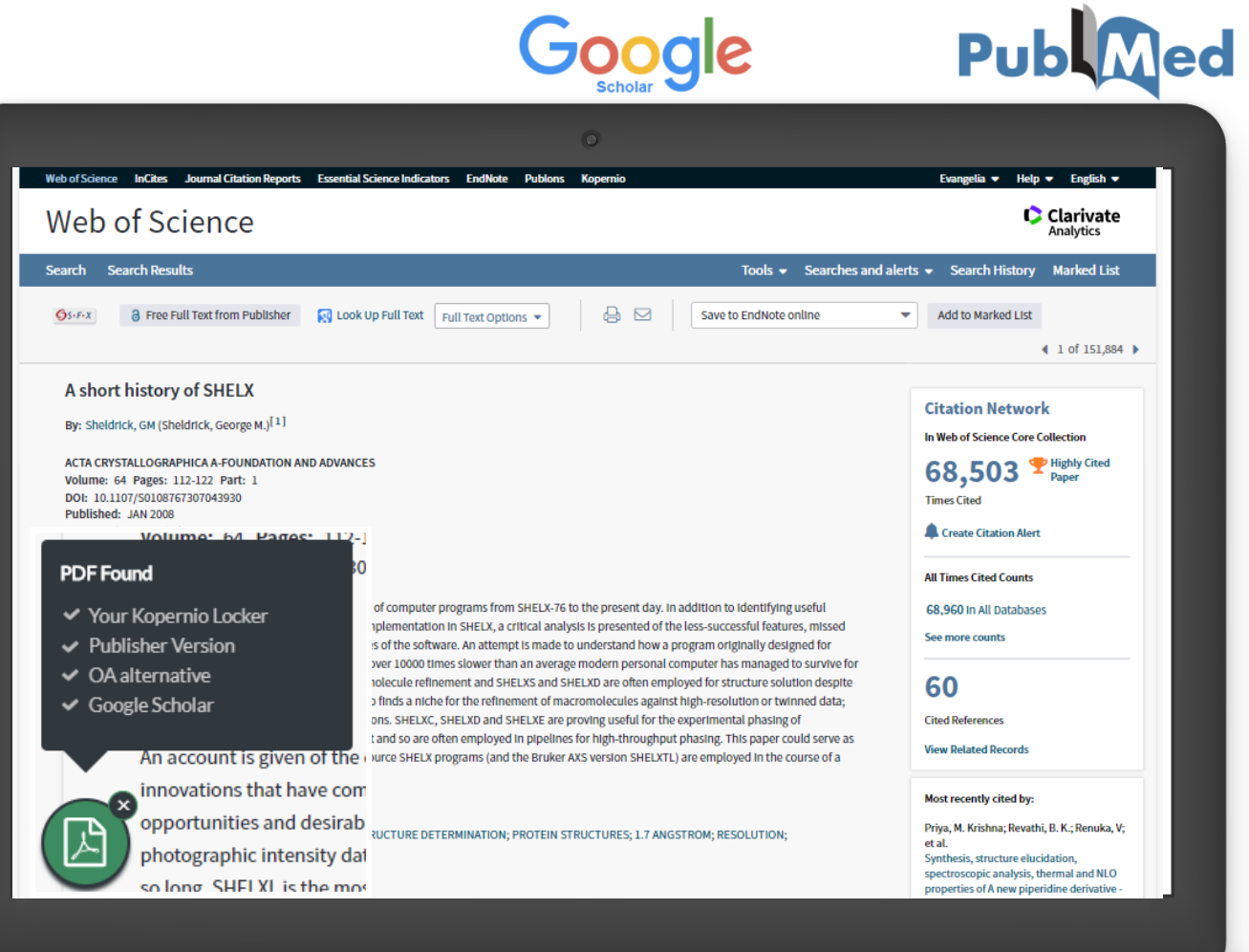

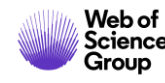

1.

2.

3.

4.

### **Summary Characteristics and Selection Criteria**

### **Live demo in Web of Science Searching**

- Filtering and improving search results
- Ordering
- Analyze results
- Full record and its adding value
- Citation network and discovering
- Citation Report
- Alerts

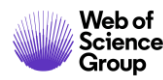

## **Useful links**

Trainings and detailed information about tools [clarivate.libguides.com](http://clarivate.libguides.com/incites_ba/basics)

Live trainings <https://clarivate.com/webofsciencegroup/training/>

Is the journal indexed by WOS? (Master Journal List – publicly available source) [mjl.clarivate.com](http://mjl.clarivate.com/)

How to become a part of WOS (WOS Selection Criteria) [clarivate.com/products/publisher-relations/](https://clarivate.com/products/publisher-relations/)

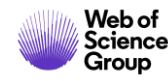

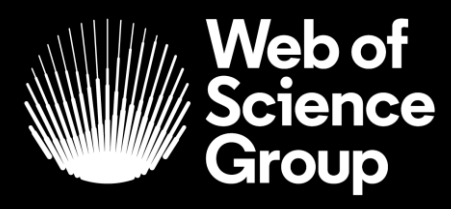

## **Thank you**

Josef Jilek [josef.jilek@Clarivate.com](mailto:josef.jilek@Clarivate.com) +420/ 720 950 160 [clarivate.com/webofsciencegroup/](https://clarivate.com/webofsciencegroup/) Marko Zovko [marko.zovko@Clarivate.com](mailto:josef.jilek@Clarivate.com) +44/ 7795 825 011

#### C | A Clarivate Analytics company